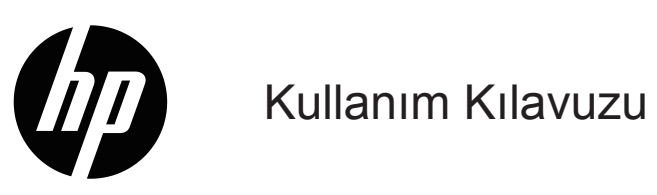

© Telif Hakkı 2019 HP Development Company, L.P.

HDMI, HDMI Logosu ve High-Definition Multimedia Interface, HDMI Licensing LLC. şirketinin ticari markaları veya kayıtlı ticari markalarıdır.

Windows®, Birleşik Devletler'de ve/veya diğer ülkelerde Microsoft Corporation şirketinin ticari markası veya kayıtlı ticari markasıdır.

Bu kılavuzdaki bilgiler bildirim yapılmaksızın değiştirilebilir. HP ürünlerine ve hizmetlerine yönelik garantiler yalnızca o ürünlerle ve hizmetlerle birlikte verilen açık garanti bildirimlerinde belirtilen garantilerdir. Bu kılavuzdaki hiçbir ifade ek bir garanti olarak yorumlanmamalıdır. HP, bu kılavuzdaki teknik veya yazımla ilgili hatalardan ya da eksikliklerden yükümlü olmayacaktır.

#### **Ürün bildirimi**

Bu kılavuz, çoğu modelde ortak olan özellikleri açıklar. Bazı özellikler ürününüzde bulunmayabilir. En son kullanım kılavuzuna erişmek için <http://www.hp.com/support> sitesine gidin ve ürününüzü bulmak için talimatları izleyin. Ardından **Kullanım Kılavuzları**'nı seçin.

Birinci Yayım: Mayıs 2019

Belge Parça Numarası: L59594-141

### **Bu Kılavuz Hakkında**

Bu kılavuz, monitör özellikleri, monitörü kurma ve yazılımı kullanma hakkında teknik özellikler ve bilgiler sağlar. Modele bağlı olarak, monitörünüz bu kılavuzda yer alan tüm özelliklere sahip olmayabilir.

**UYARI!** Önlenmezse ölüm veya ciddi yaralanmayla **sonuçlanabilen** tehlikeli bir durumu belirtir.

**DİKKAT:** Önlenmezse hafif veya orta derecede yaralanmayla **sonuçlanabilen** tehlikeli bir durumu belirtir.

**ÖNEMLİ:** Önemli olduğu düşünülen ama tehlikeyle ilintili olmayan bilgileri (örneğin eşya hasarıyla ilgili mesajlar) belirtir. Bir not, kullanıcıyı, bir prosedürün tam olarak açıklandığı gibi izlenmemesinin veri kaybıyla veya donanım ya da yazılım hasarıyla sonuçlanabileceği yönünde uyarır. Bir kavramı açıklamaya veya bir görevi tamamlamaya yönelik gerekli bilgileri de içerir.

- **NOT:** Ana metnin önemli noktalarını vurgulayan veya tamamlayan ek bilgiler içerir.
- **İPUCU:** Bir görevin tamamlanmasına yönelik yararlı ipuçları sağlar.

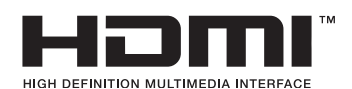

Bu ürün HDMI teknolojisini barındırır.

# **İçindekiler**

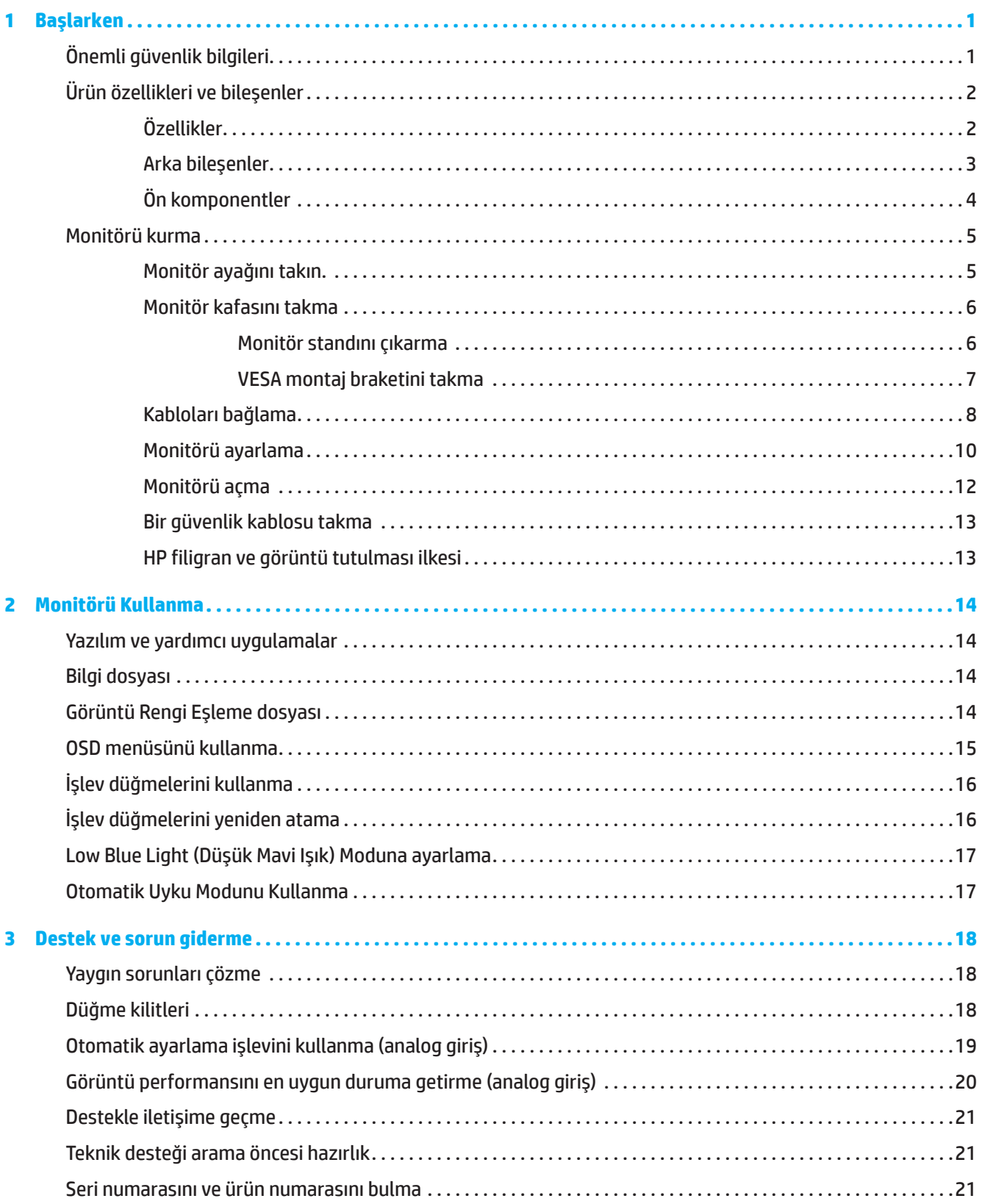

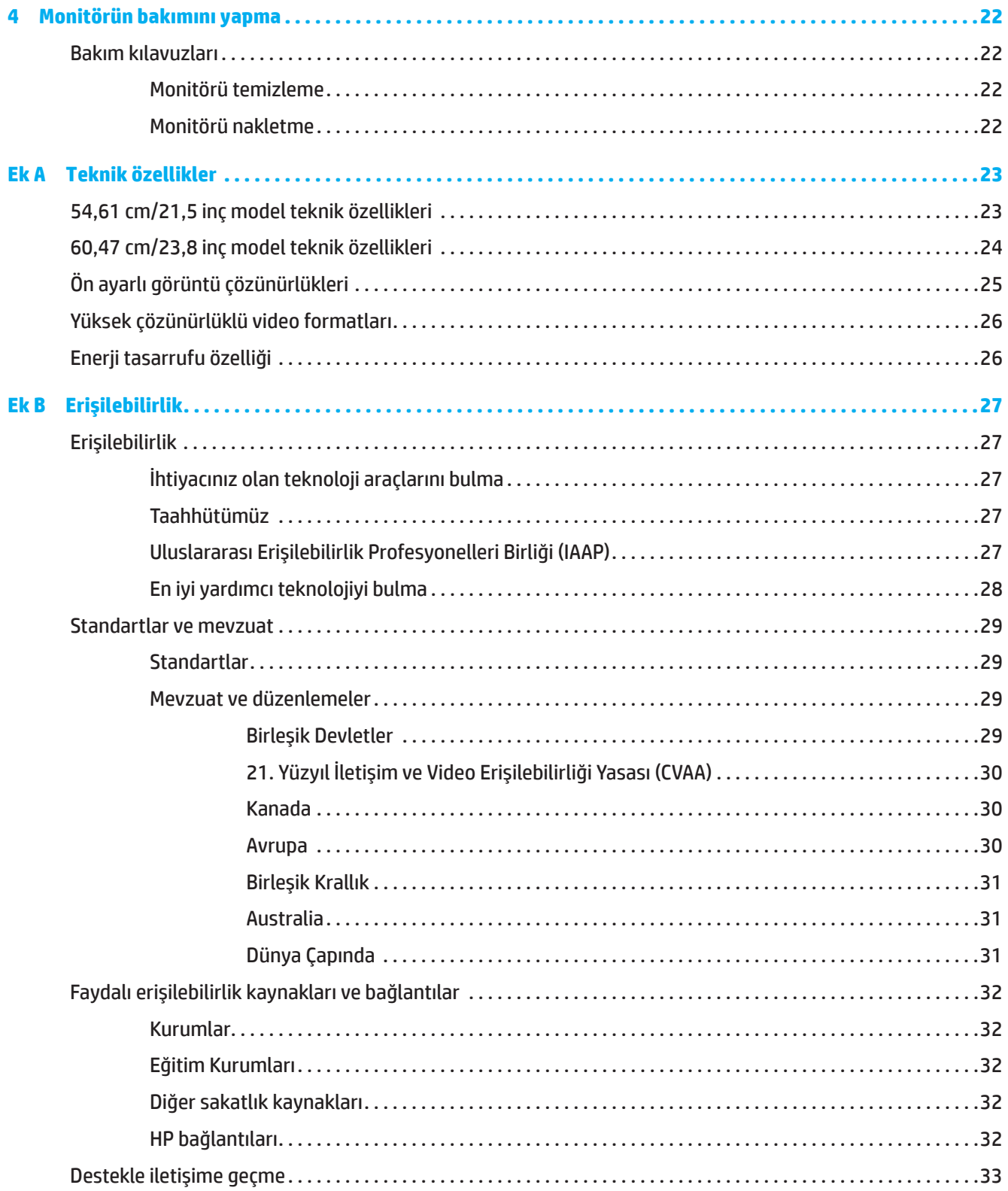

# <span id="page-5-0"></span>**1 Başlarken**

# **Önemli güvenlik bilgileri**

Monitörle birlikte bir AC adaptörü ve AC güç kablosu sağlanabilir. Başka bir kablo kullanılırsa, yalnızca bu monitöre uygun bir güç kaynağı ve bağlantı kullanın. Monitörle kullanılacak doğru güç kablosu takımı konusunda bilgi için, belgelerinizde sağlanan *Ürün Bildirimleri* içeriğine başvurun.

**UYARI!** Elektrik çarpması veya donanımın hasar görmesi olasılığını düşürmek için:

- Güç kablosunu her zaman kolayca erişilebilen bir AC prizine takın.
- Bilgisayarın gücünü, güç kablosunu AC prizinden çekerek kesin.
- Güç kablosunda 3 pimli bağlantı fişi varsa, kabloyu topraklanmış bir 3 pimli prize takın. Güç kablosu topraklama pimini devre dışı bırakmayın, bu önemli bir güvenlik özelliğidir.
- Güç kablosunu AC prizinden çıkarırken fişinden tutun.

Güvenliğiniz için güç kabloları üzerine herhangi bir nesne yerleştirmeyin. LCD monitöre bağlanan tüm kabloların üzerine basılmayacağı, çekilmeyecekleri, tutulmayacakları veya birinin takılıp düşmeyeceği şekilde yönlendirilmesine dikkat edilmelidir.

Ciddi yaralanma olasılığını düşürmek için, kullanım kılavuzunuzla sağlanan *Güvenlik ve Rahat Kullanım Kılavuzu* belgesini okuyun. Uygun iş istasyonu kurulumunu, bilgisayar kullanıcılarına yönelik doğru duruş, sağlık ve çalışma alışkanlıklarını açıklar. *Güvenlik ve Rahat Kullanım Kılavuzu*, önemli elektrik ve mekanik güvenlik bilgilerini de sağlar. *Güvenlik ve Rahat Kullanım Kılavuzu* <http://www.hp.com/ergo>adresindeki web sitesinde de bulunabilir.

**ÖNEMLİ:** Bilgisayarın yanı sıra monitörü de korumak için, bilgisayara ve çevre birimlerine (monitör, yazıcı, tarayıcı gibi) yönelik tüm güç kablolarını anahtarlı uzatma kablosu veya kesintisiz güç kaynağı (UPS) gibi bir ani gerilim koruması aygıtına bağlayın. Tüm anahtarlı uzatma kabloları ani gerilim koruması sağlamaz; uzatma kabloları bu özelliğe sahip oldukları yönünde özel olarak etiketlenmiş olmalıdır. Ani gerilim korumasının başarısız olması durumunda donanımı değiştirebilmeniz için, üreticisinin hasar değiştirme ilkesi sunduğu bir anahtarlı uzatma kablosu kullanın.

Monitörünüzü düzgün biçimde desteklemek üzere tasarlanmış uygun ve doğru boyutta mobilya kullanın.

**UYARI!** Şifonyer, kitaplık, raf, sıra, hoparlör, sandık veya el arabası üzerine uygunsuz biçimde yerleştirilen monitörler devrilip kişisel yaralanmaya neden olabilir.

**NOT:** Bu ürün eğlence amaçlarına uygundur. Ekranda, çevre aydınlatmasından ve parlak yüzeylerden kaynaklı rahatsız edici yansımalara neden olabilecek olumsuz etkiyi önlemek için monitörü kontrollü parlaklığa sahip bir ortama yerleştirmeye dikkat edin.

# <span id="page-6-0"></span>**Ürün özellikleri ve bileşenler**

### **Özellikler**

Bu ürün, ekranda bir resim değiştiğinde sorunsuz, duyarlı, yırtılmaz bir performansla PC oyunlarının keyfini çıkarmanızı sağlayan AMD FreeSync kalitesinde bir monitördür. Monitörünüze bağlı harici kaynakta FreeSync sürücüsü yüklü olmalıdır.

AMD FreeSync teknolojisi, bir monitörün yenileme hızını grafik kartının kare hızına kilitleyerek oyunlarda ve videolarda kekemelik ve yırtılmayı önlemek için tasarlanmıştır. Özel yetenekler için bileşeninizin veya sisteminizin üreticisine danışın.

**Üz önemli:** DisplayPort/HDMI Adaptive Sync özellikli AMD Radeon Grafik Kartı ve/veya AMD A Serisi APU uyumlu ekranlar gereklidir. AMD 15.11 FreeSync'i HDMI üzerinden desteklemek için Crimson sürücüsü (veya daha yenisi) gerekir.

**NOT:** Uyarlanabilir yenileme hızları monitörde göre değişir. Daha fazla bilgi www.amd.com/freesync adresinde bulunabilir.

FreeSync'i monitörde etkinleştirmek için, ekran üstü menüsünü açmak için monitördeki Menü düğmesine basın. **Image (Görüntü)** üzerine ve ardından **FreeSync™** üzerine tıklayın.

Bu kılavuz aşağıdaki monitörlerin özelliklerini açıklamaktadır:

- Daha düşük çözünürlükler için tam ekran desteğiyle birlikte 1920 x 1080 çözünürlükle 54,61 cm (21,5 inç) köşegen uzunluğunda izlenebilir ekran alanı; özgün en boy oranını korurken en fazla görüntü boyutu için özel ölçeklendirme içerir
- Daha düşük çözünürlükler için tam ekran desteğiyle birlikte 1920 x 1080 çözünürlükle 60,47 cm (23,8 inç) köşegen uzunluğunda izlenebilir ekran alanı; özgün en boy oranını korurken en fazla görüntü boyutu için özel ölçeklendirme içerir

Monitörler aşağıdaki özellikleri içerir:

- LED arka ışıklı yansıma engelleyici panel
- Otururken ya da ayakta dururken veya yandan yana hareket ederken izlemeye olanak tanımak için geniş izleme açısı
- Eğme özelliği
- Monitör kafasını yataydan dikey moda döndürmek için dönme özelliği (Bazı Modellerde)
- Kendi etrafında dönme ve yükseklik ayarı özellikleri (Bazı Modellerde)
- VGA video girişi (Bazı Modellerde)
- Esnek monitör kafası montaj çözümleri için çıkarılabilir stand
- DisplayPort video girişi (Bazı Modellerde)
- High-Definition Multimedia Interface (HDMI) video girişi
- Ses kulaklık/değişken çıkış jakı (Bazı Modellerde)
- İşletim sisteminiz tarafından destekleniyorsa Tak ve Çalıştır özelliği
- İsteğe bağlı güvenlik kablosu için monitörün arkasında güvenlik kablosu yuvası
- Kolay ayar ve ekranı en uygun duruma getirme için çeşitli dillerde ekran menüsü ayarlamaları
- Tüm dijital girişlerde Yüksek Bant Genişlikli Dijital İçerik Koruması (HDCP) kopya koruması
- Düşük güç tüketimine yönelik gereksinimleri karşılamak için enerji tasarrufu özelliği

**NOT:** Güvenlik bilgileri ve düzenleyici bilgiler için, belgelerinizde sağlanan *Ürün Bildirimleri* içeriğine başvurun. En son kullanım kılavuzuna erişmek için <http://www.hp.com/support>adresine gidin ve ürününüzü bulmak amacıyla yönergeleri izleyin. Ardından **Kullanım Kılavuzları**'nı seçin.

### <span id="page-7-0"></span>**Arka bileşenler**

**MOT:** Arka bileşenler monitörünüzün modeline bağlı olarak farklılık gösterecektir.

### **54,61 cm/21,5 inç modeli**

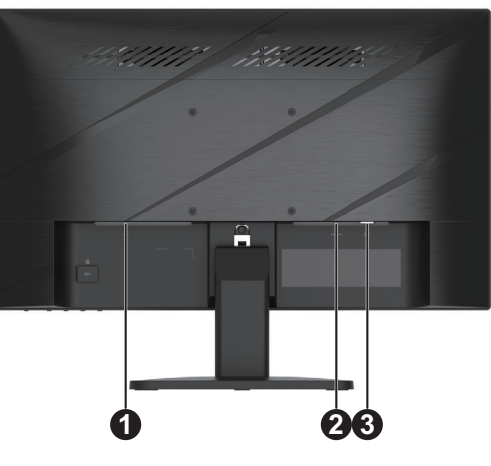

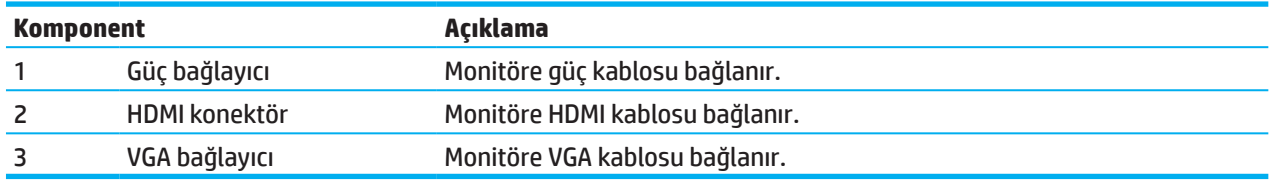

### **60,47 cm/23,8 inç modeli**

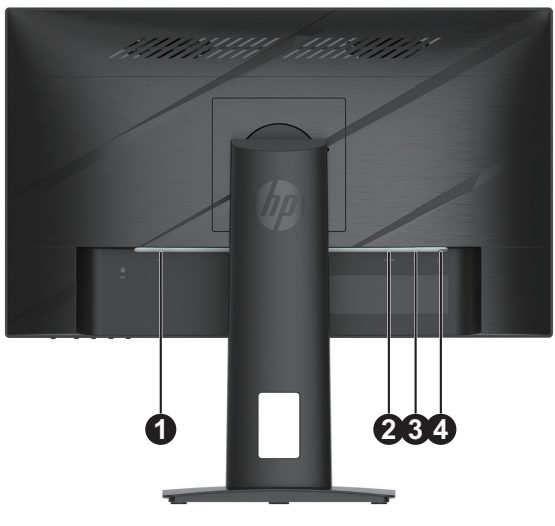

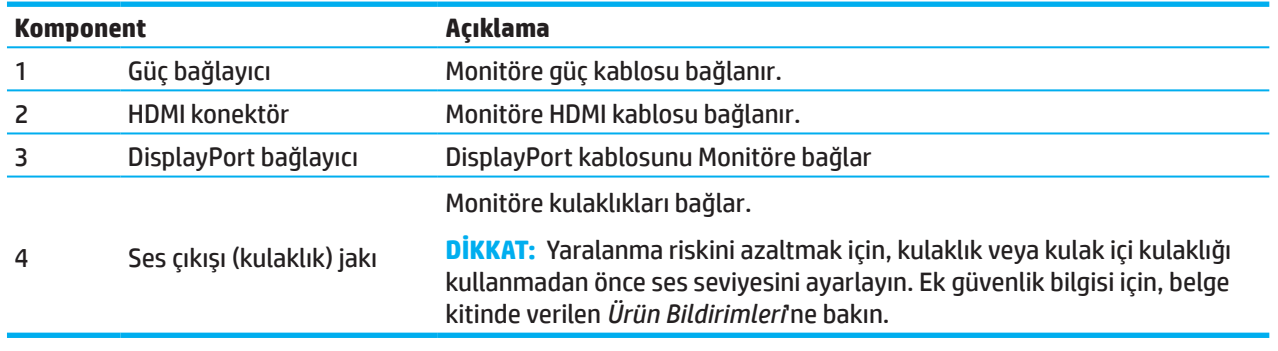

## <span id="page-8-0"></span>**Ön komponentler**

**MOT:** Ön çerçeve denetimlerinin konumu monitörünüzün modeline bağlı olarak farklılık gösterecektir.

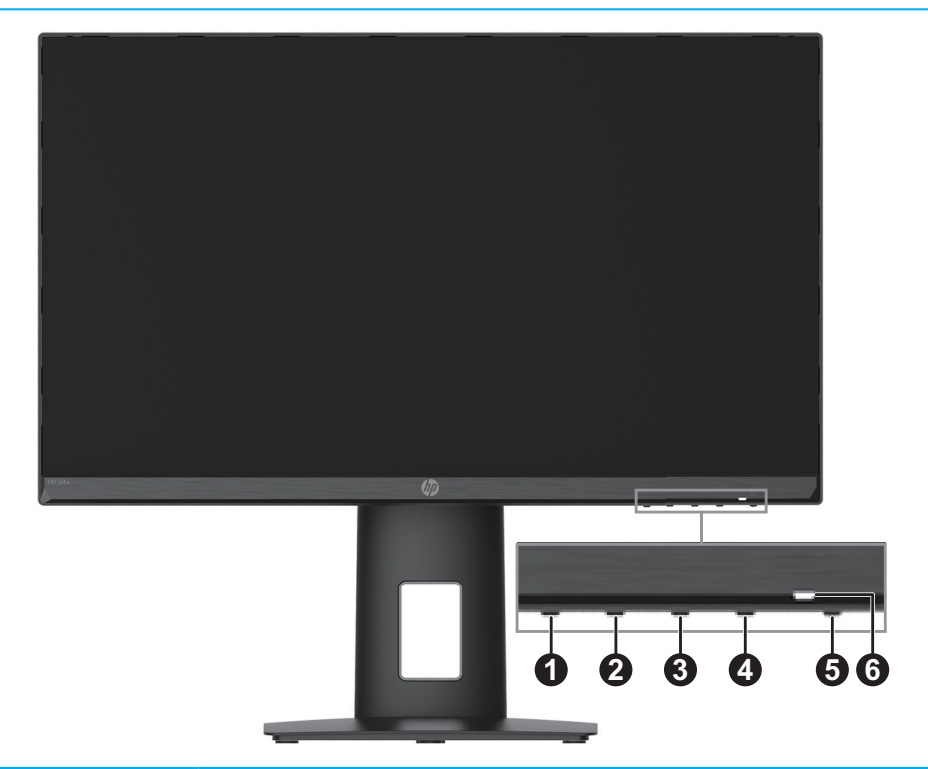

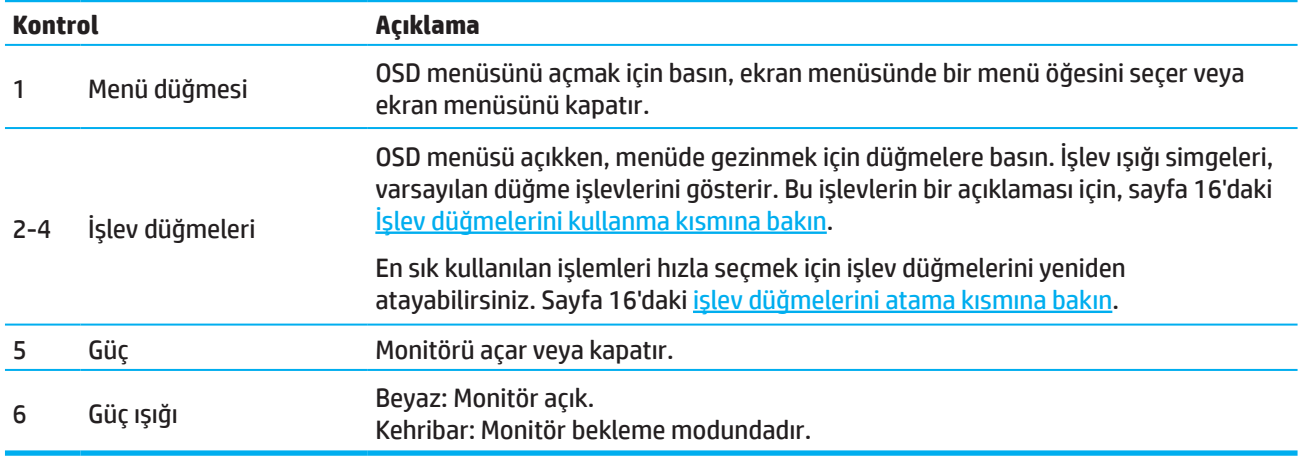

### <span id="page-9-0"></span>**Monitörü kurma**

### **Monitör ayağını takın.**

- **UYARI!** Ciddi yaralanma olasılığını düşürmek için *Güvenlik ve Rahat Kullanım Kılavuzu* belgesini okuyun. Uygun iş istasyonu kurulumunu, bilgisayar kullanıcılarına yönelik doğru duruş, sağlık ve çalışma alışkanlıklarını açıklar. *Güvenlik ve Rahat Kullanım Kılavuzu*, önemli elektrik ve mekanik güvenlik bilgilerini de sağlar. *Güvenlik ve Rahat Kullanım Kılavuzu* http://www.hp.com/ergo adresindeki web sitesinde de bulunabilir.
- **ÖNEMLİ:** Monitörde hasarı önlemek için LCD panelin yüzeyine dokunmayın. Panel üzerindeki basınç, rengin düzensiz olmasına veya sıvı kristallerin yönlendirilememesine neden olabilir. Böyle bir durumda ekran normal hâline dönmeyecektir.
- **Ü ÖNEMLİ:** Ekranın çizilmesini, hasar görmesini veya kırılmasını önlemek ve kontrol düğmelerinin hasar görmesini önlemek için, monitörü ön yüzü aşağı bakacak şekilde koruyucu tabaka köpük veya aşındırıcı olmayan bir bezle kaplı düz bir yüzeye yerleştirin.

### **54,61 cm/21,5 inç modeli**

- 1. Monitör kafasını ön yüzü aşağı bakacak şekilde köpük veya temiz, kuru bir bezden yapılmış koruyucu tabaka ile kaplı düz bir yüzeye yerleştirin.
- 2. Stand kaldırıcıyı (1) ve tabanı (2) yukarıda gösterildiği gibi monitöre takın.

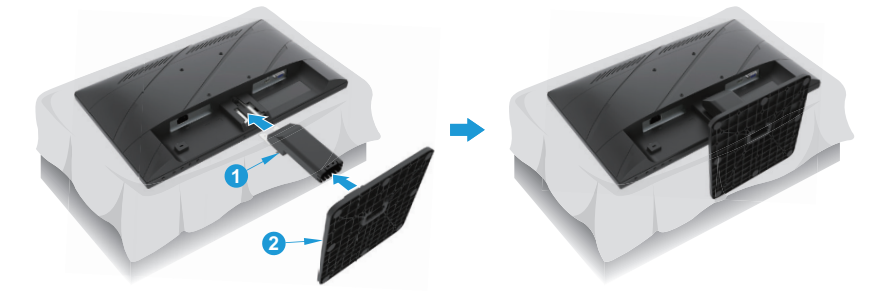

### **60,47 cm/23,8 inç modeli**

Monitör, monitörün kolay montajı için HP Quick Release 2'yi kullanır. Paneli standa monte etmek için:

- 1. Monitör kafasını ön yüzü aşağı bakacak şekilde köpük veya temiz, kuru bir bezden yapılmış koruyucu tabaka ile kaplı düz bir yüzeye yerleştirin.
- 2. Tabanı ambalajından çıkarın, bir elle monitörü tutun, diğer elle de standı (1) döndürün.
- 3. Tabanı (2) standa yerleştirin.
- 4. Tabanı monitöre takmak için vidayı saat yönünde (3) çevirin.

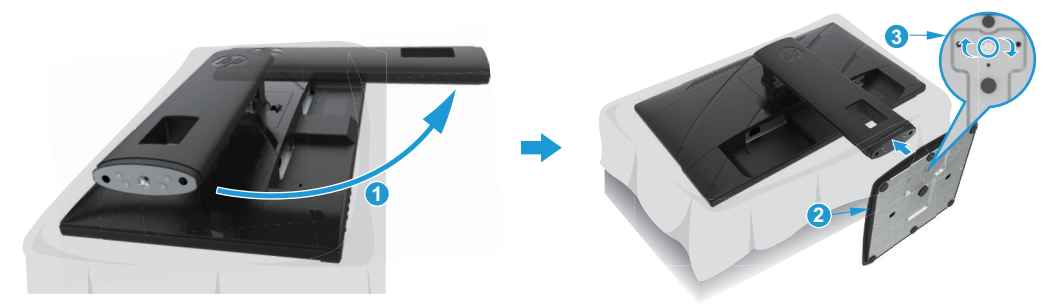

### <span id="page-10-0"></span>**Monitör kafasını takma**

Monitör kafası, bir duvara, açılır kola veya başka bağlama düzeneğine takılabilir.

- **ÖNEMLİ:** Bu monitör, VESA endüstri standardı 100 mm kurulum deliklerini destekler. Monitöre üçüncü taraf kurulum çözümü uygulamak için dört tane 0,7 diş aralıklı 4 mm ve 10 mm vidaları kullanın. Daha uzun vidalar monitöre hasar verebilir. Üreticinin kurulum çözümünün VESA standardıyla uyumlu olduğunun ve monitör kafasının ağırlığını taşıyabileceğinin doğrulanması önemlidir. En iyi performans için, monitörle sağlanan güç ve video kablolarını kullanın.
- **NOT:** Bu cihazın, UL veya CSA Listesinde bulunan bir duvar kurulumu bağlantı parçası tarafından desteklenmesi amaçlanır.

#### **Monitör standını çıkarma**

Monitör kafasını bir duvara, döner bir kola veya başka bir montaj aparatına takmak için monitör kafasını standdan çıkarabilirsiniz.

**ÖNEMLİ:** Monitörü parçalarına ayırmadan önce, monitörün kapatıldığından ve tüm kabloların çıkarıldığından emin olun.

#### **54,61 cm/21,5 inç modeli**

- 1. Tüm kabloları monitörden çıkarın.
- 2. Monitör kafasını ön yüzü aşağı bakacak şekilde köpük veya temiz, kuru bir bezden yapılmış koruyucu tabaka ile kaplı düz bir yüzeye yerleştirin.
- 3. Serbest bırakma düğmesine (1) basın ve standı (2) monitörden uzağa çekin.

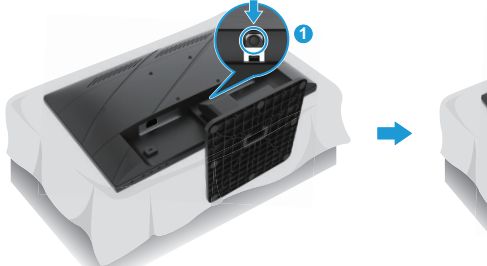

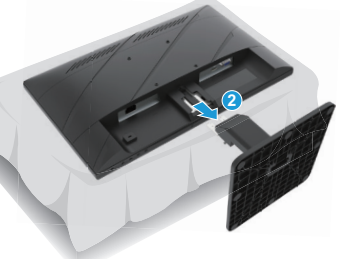

#### **60,47 cm/23,8 inç modeli**

- 1. Tüm kabloları monitörden çıkarın.
- 2. Monitör kafasını ön yüzü aşağı bakacak şekilde köpük veya temiz, kuru bir bezden yapılmış koruyucu tabaka ile kaplı düz bir yüzeye yerleştirin.
- 3. Mandalı standın montaj plakasının alt ortasına doğru bastırın (1).
- 4. Ayaklığın alt kısmını, montaj plakası paneldeki girintiden kurtulana kadar kendi etrafında döndürün (2).
- 5. Ayaklığı kaydırarak girintiden çıkarın (3).

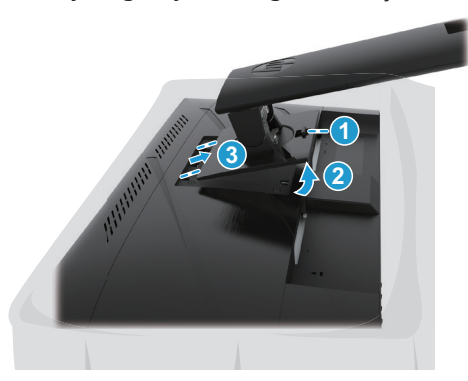

#### <span id="page-11-0"></span>**VESA montaj braketini takma**

#### **54,61 cm/21,5 inç modeli**

Dört vidayı kullanarak monitörü istediğiniz duvara veya döndürme koluna takın.

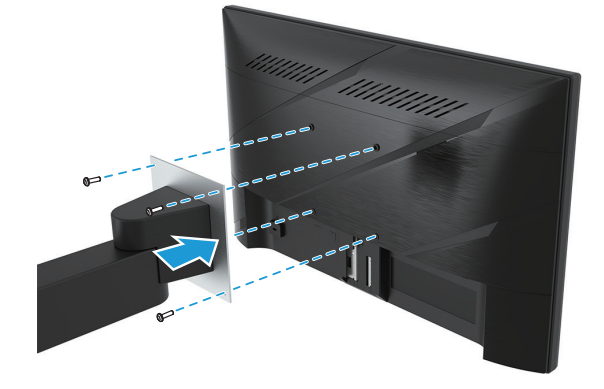

#### **60,47 cm/23,8 inç modeli**

Monitör kafasının arkasındaki VESA deliklerinden çıkarılmış dört vidayı kullanarak monitörü istediğiniz duvara veya döner kola takın.

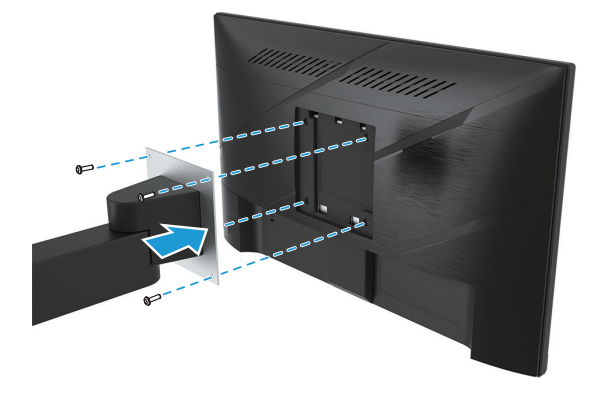

**Üz önemli:** Bu talimatlar cihazınız için geçerli değilse, monitörü bir duvara veya hareketli kola monte ederken montaj cihazı üreticisinin talimatlarını izleyin.

### <span id="page-12-0"></span>**Kabloları bağlama**

- **NOT:** Modele bağlı olarak, monitör VGA, HDMI veya DisplayPort girişlerini destekleyebilir. Video modu, kullanılan video kablosuyla belirlenir. Monitör, geçerli video sinyallerine sahip girişleri otomatik olarak belirleyecektir. Bir giriş seçmek için, Menu (Menü) düğmesine basarak OSD menüsüne erişin ve ardından **Input (Giriş)** öğesini seçin.
- **WOT:** Monitörle birlikte belirli kablolar gelir. Bu kısımda gösterilen kabloların tamamı monitörle birlikte sağlanmaz.
	- 1. Monitörü, bilgisayarın yakınında uygun, iyi havalandırılan bir konuma yerleştirin.
	- 2. Bağlamadan önce kabloları ayaklığın ortasındaki kablo yönlendirme deliğinden geçirin. (Belirli Modeller)

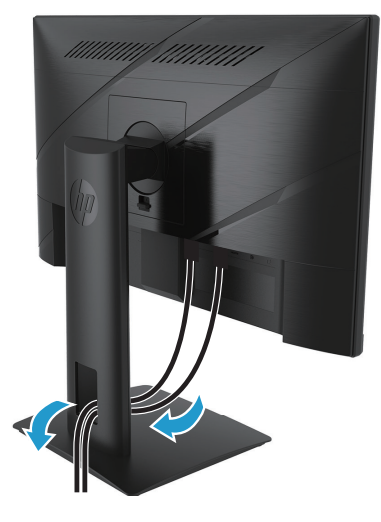

- 3. Bir video kablosu bağlayın.
- Bir VGA kablosunun bir ucunu monitörün arkasındaki VGA bağlayıcıya, diğer ucunu da kaynak aygıttaki VGA bağlayıcıya bağlayın. (Belirli Modeller)

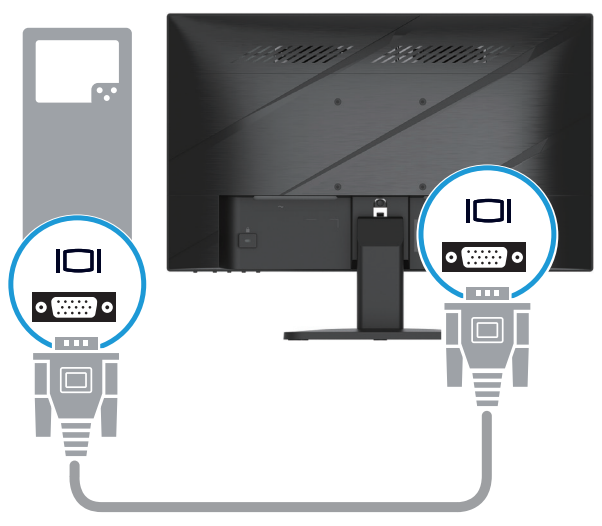

• Bir HDMI kablosunun bir ucunu monitörün arkasındaki HDMI bağlayıcıya, diğer ucunu da kaynak aygıttaki bir HDMI bağlayıcıya bağlayın.

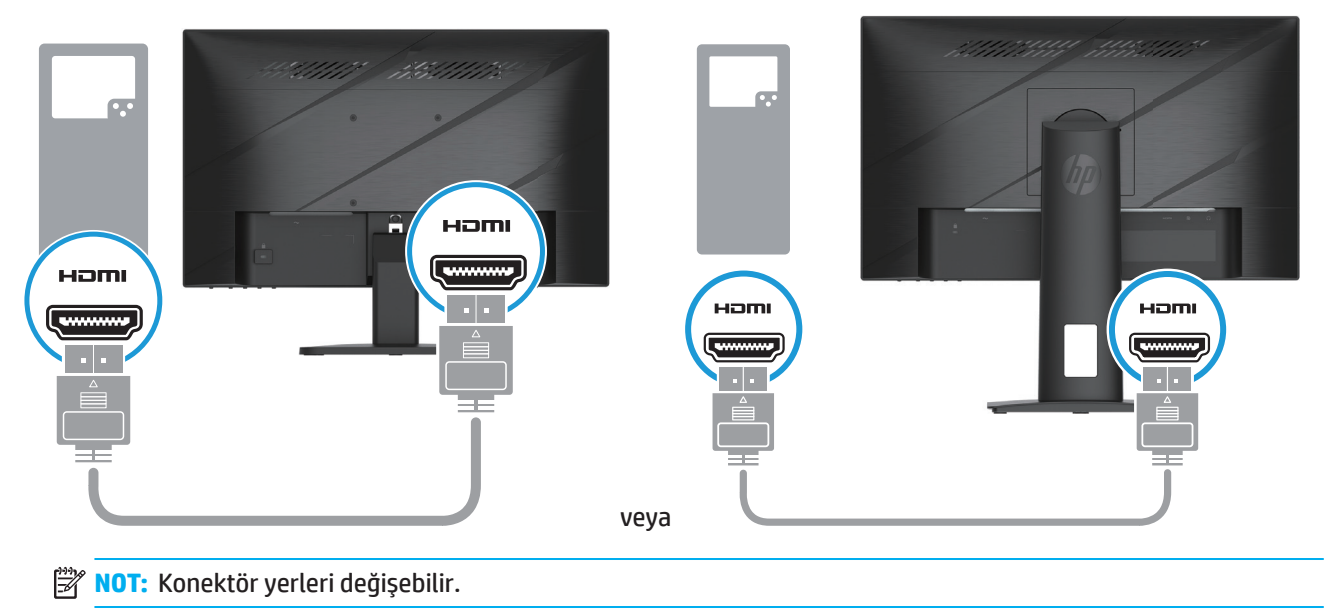

• Bir DisplayPort kablosunun bir ucunu monitörün arkasındaki DisplayPort bağlayıcıya, diğer ucunu da kaynak aygıttaki bir DisplayPort bağlayıcıya bağlayın. (Belirli Modeller)

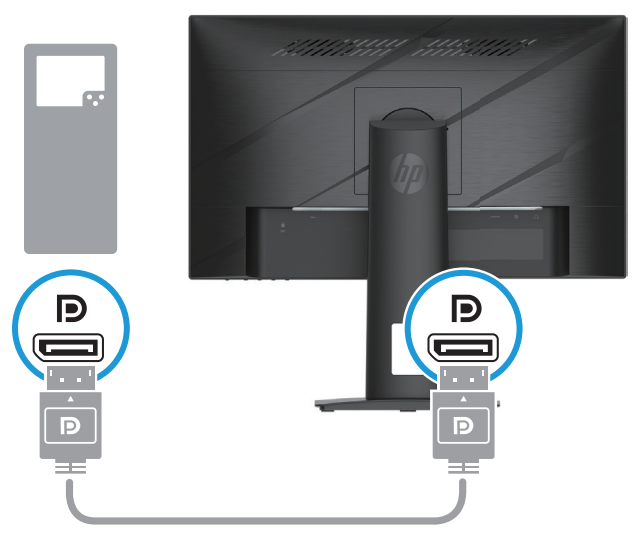

**NOT:** Sistem uyku durumundan uyandığında, monitör aktif bir giriş video sinyali bulmak için otomatik olarak tarar.

4. Güç kablosunun yuvarlak ucunu monitöre (1) bağlayın ve ardından güç kablosunun bir ucunu güç kaynağına (2) diğer ucunu da topraklı bir AC prizine (3) bağlayın.

<span id="page-14-0"></span>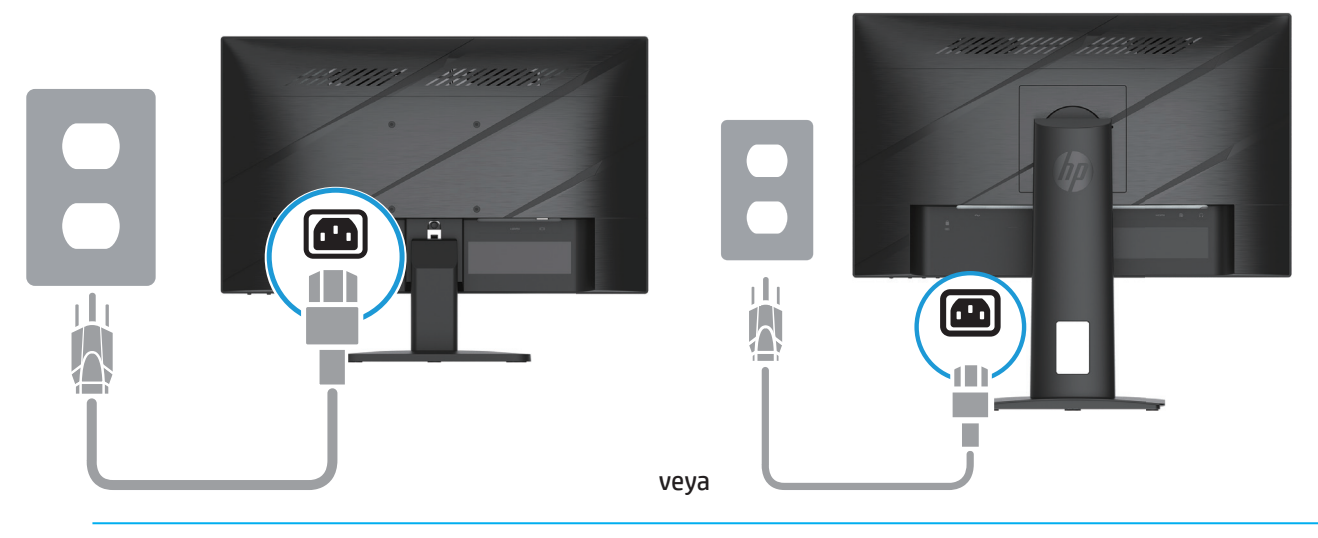

**UYARI!** Elektrik çarpması veya donanımın hasar görmesi olasılığını düşürmek için:

Güç kablosu topraklama fişini devre dışı bırakmayın. Topraklama fişi önemli bir güvenlik özelliğidir.

Güç kablosunu her zaman kolayca erişilebilen topraklanmış bir AC prizine takın.

Donanımın gücünü, güç kablosunu AC prizinden çekerek kesin.

Güvenliğiniz için güç kabloları üzerine herhangi bir nesne yerleştirmeyin. Kabloları, biri yanlışlıkla basmayacak veya takılıp düşmeyecek şekilde düzenleyin. Kablodan asılmayın. Güç kablosunu AC prizinden çıkarırken fişinden tutun.

**WOT:** Konektör yerleri değişebilir.

### **Monitörü ayarlama**

- **UYARI!** Ciddi yaralanma olasılığını düşürmek için *Güvenlik ve Rahat Kullanım Kılavuzu* belgesini okuyun. Uygun iş istasyonu kurulumunu, bilgisayar kullanıcılarına yönelik doğru duruş, sağlık ve çalışma alışkanlıklarını açıklar. *Güvenlik ve Rahat Kullanım Kılavuzu*, önemli elektrik ve mekanik güvenlik bilgilerini de sağlar. *Güvenlik ve Rahat Kullanım Kılavuzu* http://www.hp.com/ergo adresindeki web sitesinde de bulunabilir.
	- 1. Rahat bir göz seviyesine ayarlamak için monitör kafasını öne veya arkaya doğru eğin.

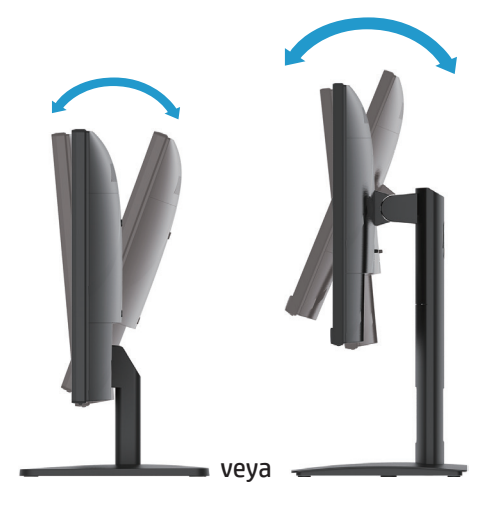

2. Bağımsız çalışma alanınız için monitörün yüksekliğini uygun bir konuma ayarlayın. Monitörün üst çerçeve kenarı göz hizanıza paralel olan yüksekliği aşmamalıdır. Alçak ve yatık konumlandırılan bir monitör, düzeltici lens kullanan kullanıcılar için daha rahat olabilir. İş günü boyunca çalışırken duruş şeklinizi değiştirdikçe monitör yeniden konumlandırılmalıdır. (Belirli Modeller)

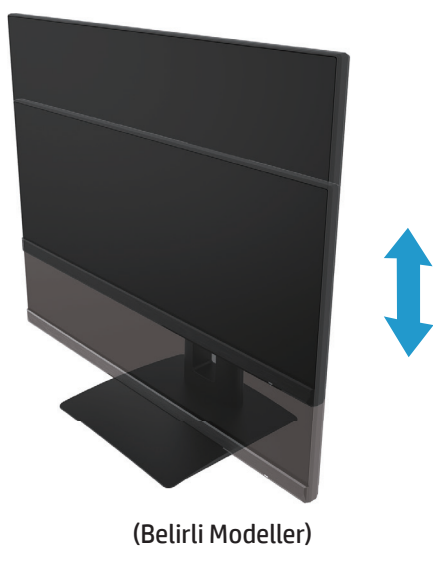

3. En iyi izleme açısı için monitörü sola veya sağa doğru kendi etrafında döndürün.

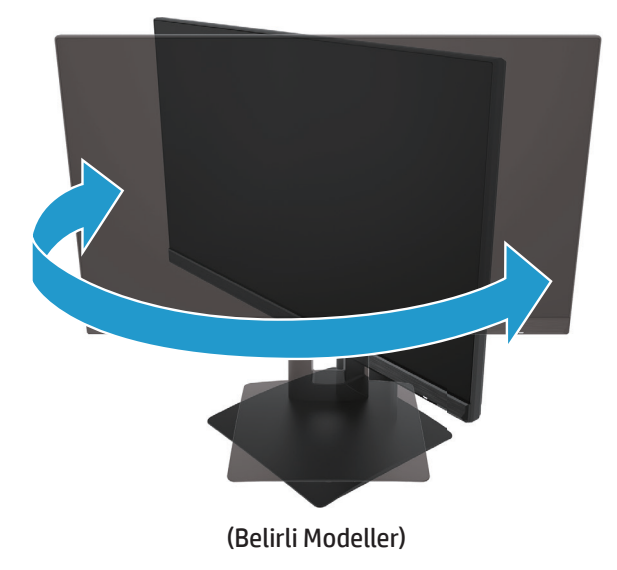

- 4. Uygulamanıza uyum sağlamak için monitörü eksen etrafında döndürerek yatay yönelimden dikey yönelimde görüntülemeye geçebilirsiniz.
	- a. Monitörü tam yükseklik konumuna ayarlayın ve ekranı geriye doğru tam eğik konuma eğin (1).
	- b. Monitörü yatay yönelimden dikey yönelime saat yönünde eksen etrafında 90° döndürün (2).
- **ÖNEMLİ:** Eksen etrafında döndürürken panel tam yükseklik ve tam eğik konumlarında olmazsa, ekranın sağ alt köşesi tabana dokunacak ve monitörde olası hasara neden olacaktır.

<span id="page-16-0"></span>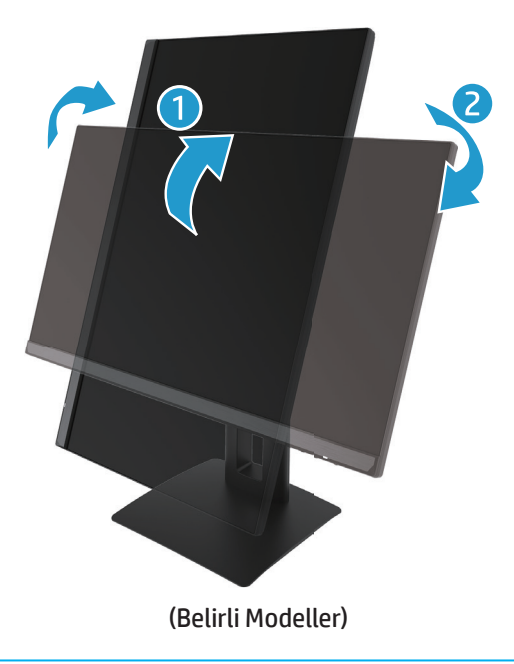

**NOT:** Ekrandaki görüntüyü dikeyden yataya döndürmek için işletim sisteminin monitör ayarlarını kullanın. OSD'yi dikeyden yataya döndürmek için, OSD menüsünü açın ve **Image Adjustment (Görüntü Ayarı)**'nı seçin, **Screen Menu Rotation (Ekran Üstü Menü Döndürme)**'yi seçin, ardından **Portrait (Dikey)**'i seçin.

### **Monitörü açma**

- 1. Açmak için bilgisayardaki Güç düğmesine basın.
- 2. Açmak için monitörün alt kısmındaki Güç düğmesine basın.

Güç açıldığında, güç LED göstergesi beyaz olur; Uyku modundayken, güç LED göstergesi kehribar rengine döner.

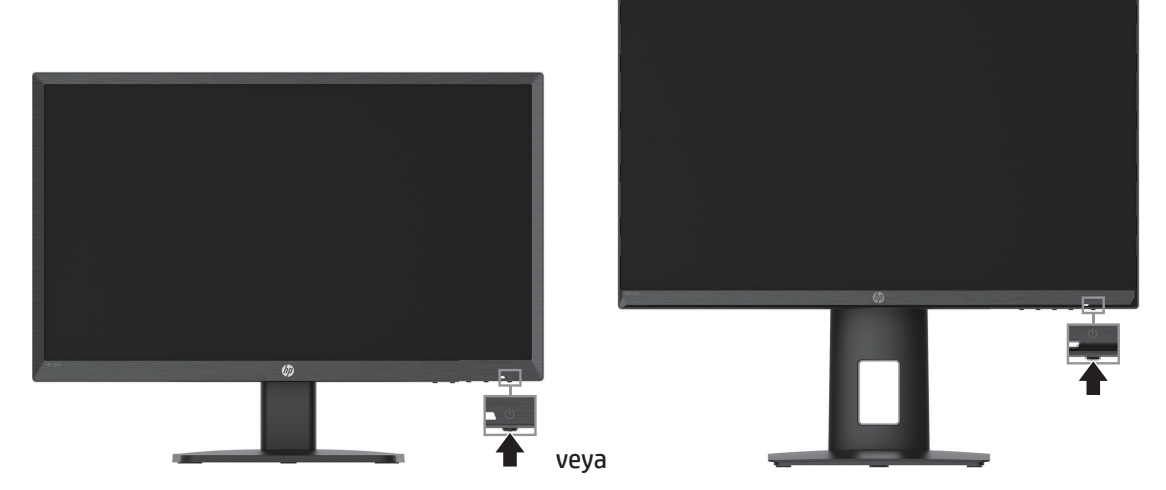

Monitör ilk kez açıldığında beş saniye boyunca bir Monitör Durumu mesajı görüntülenir. Mesaj, hangi girişin geçerli etkin sinyal olduğunu, otomatik kaynak geçişi ayarının durumunu (On [Açık] veya Off [Kapalı]; varsayılan ayar On [Açık]), geçerli ön ayarlı ekran çözünürlüğünü ve önerilen ön ayarlı ekran çözünürlüğünü gösterir.

Monitör, etkin bir giriş için sinyal girişlerini otomatik olarak tarar ve ekranda o girişi kullanır.

- <span id="page-17-0"></span>**ÖNEMLİ:** 12 saat veya daha uzun süre ekranda aynı sabit görüntüyü gösteren monitörlerde görüntü izi kalması hasarı oluşabilir. Görüntü izi kalması hasarını önlemek için, monitör uzun bir süre kullanılmayacağında mutlaka bir ekran koruyucu uygulamasını etkinleştirmeli veya monitörü kapatmalısınız. Görüntü tutulması, tüm LCD ekranlarda oluşabilecek bir durumdur. Monitördeki yanma hasarı sorunu HP garantisi kapsamında değildir.
- **NOT:** Güç düğmesine basmanın hiçbir etkisi olmazsa, Güç Düğmesi Kilidi özelliği etkinleştirilmiş olabilir. Bu özelliği devre dışı bırakmak için monitörün güç düğmesini 10 saniye basılı tutun.
- **NOT:** Güç ışığını ekran menüsünde devre dışı bırakabilirsiniz. OSD'yi açmak için Menü düğmesine basın ve ardından **Power (Güç)** öğesini seçin, **Power LED (Güç LED)**'i öğesini seçin ve ardından **Off (Kapalı)** öğesini seçin.

#### **Bir güvenlik kablosu takma**

Monitörü, HP'den alınabilecek isteğe bağlı bir kablo kilidiyle sabit bir nesneye sabitleyebilirsiniz.

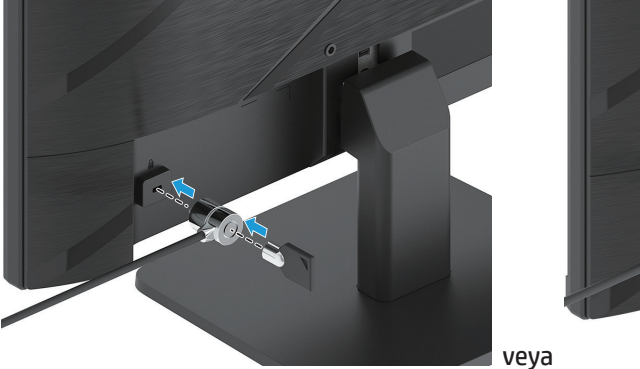

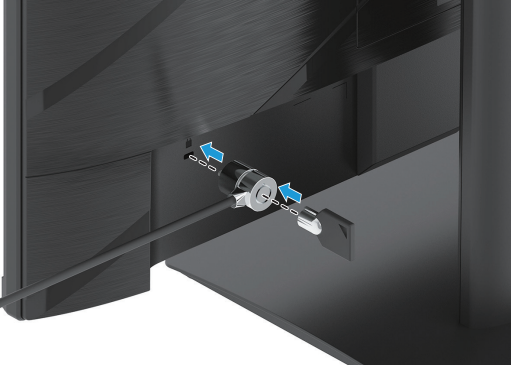

### **HP filigran ve görüntü tutulması ilkesi**

IPS monitör modelleri, son derece geniş izleme açıları ve gelişmiş görüntü kalitesi sağlamak için IPS (In-Plane Switching - Düzlem İçi Anahtarlama) görüntüleme teknolojisiyle tasarlanır. IPS monitörler, çok çeşitli gelişmiş görüntü kalitesi uygulamaları için uygundur. Ancak bu panel teknolojisi, ekran koruyucular kullanılmadan uzun süreler boyunca durağan, hareketsiz veya sabit görüntüler gösteren uygulamalar için uygun değildir. Bu tür uygulamalar kamera gözetimi, video oyunları, pazarlama logoları ve şablonları içerebilir. Durağan görüntüler, monitör ekranında lekeler veya filigranlar gibi görünebilen görüntü tutulması hasarına neden olabilir.

Günde 24 saat kullanımda olan monitörlerde görüntü tutma hasarı HP garantisi kapsamında değildir. Görüntü tutulması hasarını önlemek için, kullanılmadığı zamanlarda monitörü mutlaka kapatın veya sisteminizde destekleniyorsa, sistem boşta olduğunda ekranın kapanması amacıyla güç yönetimi ayarını kullanın.

# <span id="page-18-0"></span>**2 Monitörü Kullanma**

### **Yazılım ve yardımcı uygulamalar**

Aşağıdaki dosyaları http://www.hp.com/support adresinden indirip yükleyebilirsiniz:

- INF (Bilgi) dosyası
- ICM (Görüntü Rengi Eşleme) dosyaları
- HP Ekran Asistanı: Monitör ayarlarını düzenler ve hırsızlık caydırma özelliklerini etkinleştirir

Dosyaları indirmek için:

- 1. http://www.hp.com/support'a gidin.
- 2. **Yazılım ve Sürücüler**'i seçin.
- 3. Ürün türünüzü seçin.
- 4. HP monitör modelinizi arama alanına girin ve ekrandaki talimatları izleyin.

### **Bilgi dosyası**

INF dosyası, bilgisayarın grafik bağdaştırıcısıyla monitör uyumluluğunu sağlamak için Windows® işletim sistemleri tarafından kullanılan monitör kaynaklarını tanımlar.

Bu monitör, Windows Tak ve Çalıştır işleviyle uyumlu olduğundan INF dosyasının yüklenmesine gerek kalmadan doğru biçimde çalışacaktır. Monitörün Tak ve Çalıştır uyumluluğu, bilgisayarın grafik kartının VESA DDC2 uyumlu olmasını ve monitörün doğrudan grafik kartına bağlanmasını gerektirir. Tak ve Çalıştır işlevi ayrı BNC tipi bağlayıcılar veya dağıtım aracıları/kutuları üzerinden çalışmaz.

### **Görüntü Rengi Eşleme dosyası**

ICM dosyaları, monitör ekranından yazıcıya veya tarayıcıdan monitör ekranına tutarlı renk eşlemesi sağlamak için grafik programlarıyla birlikte kullanılan veri dosyalarıdır. Bu dosya, bu özelliği destekleyen grafik programları içinde etkinleştirilir.

**NOT:** ICM renk profili, International Color Consortium (ICC) Profil Biçimi özelliklerine göre yazılır.

### <span id="page-19-0"></span>**OSD menüsünü kullanma**

Görüntüleme tercihlerinize göre ayarlamak için ekran menüsünü kullanın. Monitörün ön çerçevesinin alttal, düğmeleri kullanarak OSD'ye erişebilir ve ayarları yapabilirsiniz.

Ekran menüsüne erişmek ve ayarları yapmak için aşağıdaki işlemleri gerçekleştirin:

- 1. Henüz açılmamışsa, monitörü açmak için güç düğmesine basın.
- 2. Menu (Menü) düğmesine basın.
- 3. Menü seçenekleri arasında gezinmek, seçim yapmak ve ayarlamak için üç İşlev düğmesini kullanın. Ekran menüsü düğme etiketleri etkin olan menüye veya alt menüye bağlı olarak değişiklik gösterir.

Aşağıdaki tabloda ekran menüsündeki menü seçimleri listelenmektedir.

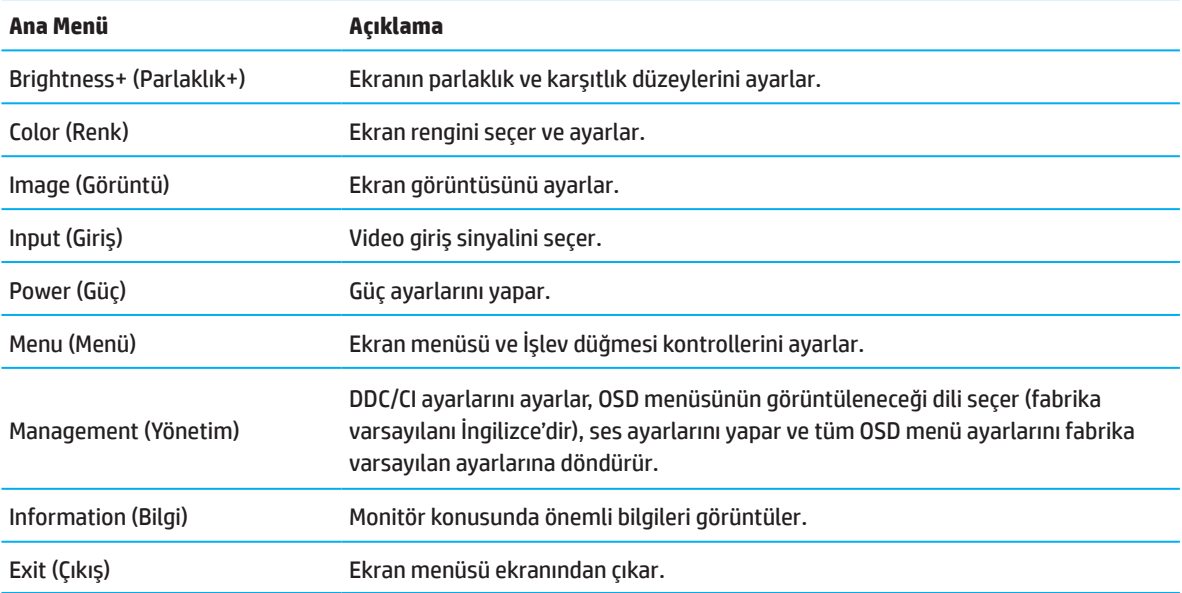

# <span id="page-20-0"></span>**İşlev düğmelerini kullanma**

İşlev düğmelerinden birine basıldığında düğmeler etkinleştirilir ve düğmelerin üzerinde simgeler görüntülenir.

 $\ddot{\mathbb{P}}$  **NOT:** İslev düğmelerinin eylemleri monitör modellerine göre değişir.

Düğmelerin işlevini değiştirme hakkında bilgi için, sayfa 16'daki işlev düğmelerini atama kısmına bakınız.

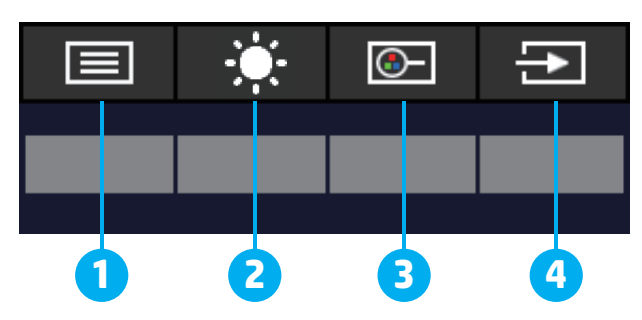

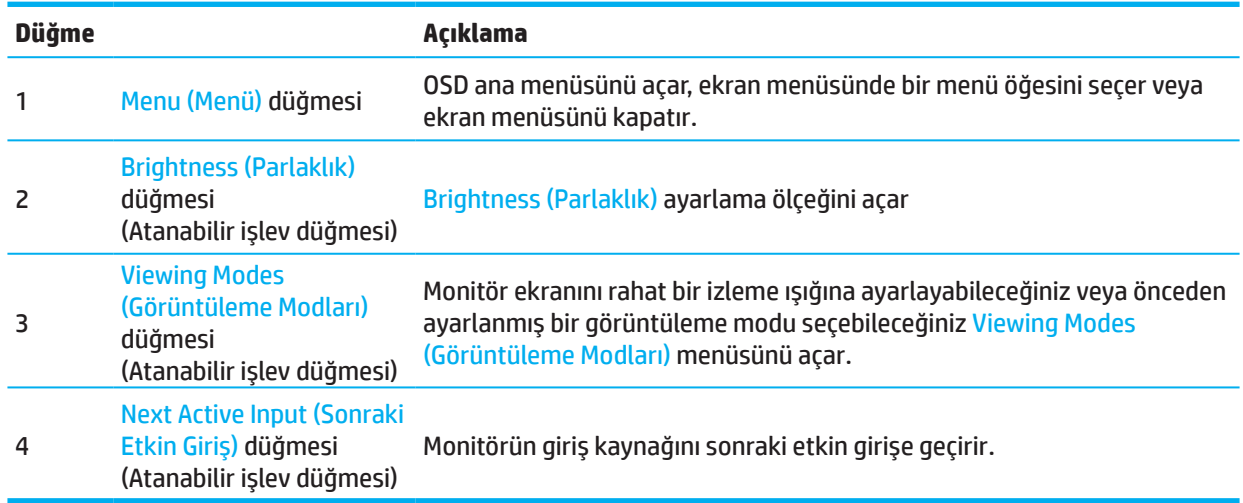

## **İşlev düğmelerini yeniden atama**

Düğmeler etkinleştirildiğinde sık kullanılan menü öğelerine hızla erişebilmek için atanabilir işlev düğmelerinin varsayılan değerlerini değiştirebilirsiniz. Menu (Menü) düğmesini tekrar atayamazsınız.

İşlev düğmelerini yeniden atamak için:

- 1. Ekran menüsünü açmak için Menu (Menü) düğmesine basın.
- 2. **Menu (Menü)** öğesini seçin, **Assign Buttons (Düğmeleri Ata)**'yı seçin ve ardından atamak istediğiniz tuş için mevcut seçeneklerden birini seçin.

**NOT:** Bir ekran menüsü benzetici görüntülemek için adresindeki HP Customer Self Repair Services Media Library sitesini ziyaret edin: http://www.hp.com/go/sml.

### <span id="page-21-0"></span>**Low Blue Light (Düşük Mavi Işık) Moduna ayarlama**

Monitörün yaydığı mavi ışığı azaltmak gözlerinizin maruz kaldığı mavi ışık miktarını düşürür. Bu monitör, mavi ışık çıkışını azaltıp, ekrandaki içeriğin okunması sırasında daha rahatlatıcı ve daha az uyarıcı görüntü oluşturmaya yönelik bir ayar seçmenize olanak tanır.

Monitörden mavi ışık çıkışını ayarlamak için:

- 1. Düğmeleri etkinleştirmek için arka panel OSD düğmelerinden birine, ardından ekran menüsünü açmak için Menu (Menü) düğmesine basın. **Color (Renk)** ve **Viewing Modes (Görüntüleme Modları)**'nı seçin.
- 2. İstediğiniz ayarı seçin:
	- **• Low Blue Light (Düşük Mavi Işık):** TUV onaylıdır. İyileştirilmiş göz rahatlığı için mavi ışığı azaltır.
	- **• Night (Gece):** En düşük mavi ışığa ayarlar ve uyku üzerindeki etkiyi azaltır.
	- **• Reading (Okuma):** Mavi ışığı ve parlaklığı iç mekânda izleme için en uygun duruma getirir.
- 3. **Save and Return (Kaydet ve Dön)** öğesini seçerek ayarı kaydedin ve menüyü kapatın. Ayarı kaydetmek istemezseniz **Cancel (İptal)** öğesini seçin.
- 4. Ana menüde, **Exit (Çıkış)**'ı seçin.

### **Otomatik Uyku Modunu Kullanma**

Monitör, düşük güç durumunu etkinleştirmenize veya devre dışı bırakmanıza olanak tanıyan Auto-Sleep Mode (Otomatik Uyku Modu) olarak adlandırılan bir OSD menüsü seçeneğini destekler. Auto-Sleep Mode (Otomatik Uyku Modu) etkinleştirildiğinde (varsayılan olarak etkindir), bilgisayarın düşük güç modu sinyali vermesi durumunda (ya yatay ya da dikey eşitleme sinyalinin olmaması) monitör düşük güç durumuna girecektir.

Bu düşük güç moduna (uyku modu) girildiğinde monitör ekranı karartılır, arka ışık söndürülür ve güç ışığı kehribar renginde yanar. Bu düşük güç modunda monitör 0,5 W miktarından az güç tüketir. Bilgisayar monitöre bir etkin sinyal gönderdiğinde (örneğin fareyi veya klavyeyi etkinleştirdiğinizde) monitör uyku modundan çıkacaktır.

Auto-Sleep Mode (Otomatik Uyku Modu) ayarını ekran menüsünde devre dışı bırakabilirsiniz. Monitörün arka panelindeki Menu (Menü) düğmesine basarak OSD'yi açın. Ekran menüsünde **Power (Güç)**, **Auto-Sleep Mode (Otomatik Uyku Modu)** ve **Off (Kapalı)** öğelerini seçin.

# <span id="page-22-0"></span>**3 Destek ve sorun giderme**

### **Yaygın sorunları çözme**

Aşağıdaki tabloda, olası sorunlar, her bir sorunun olası nedeni ve önerilen çözümler listelenmektedir.

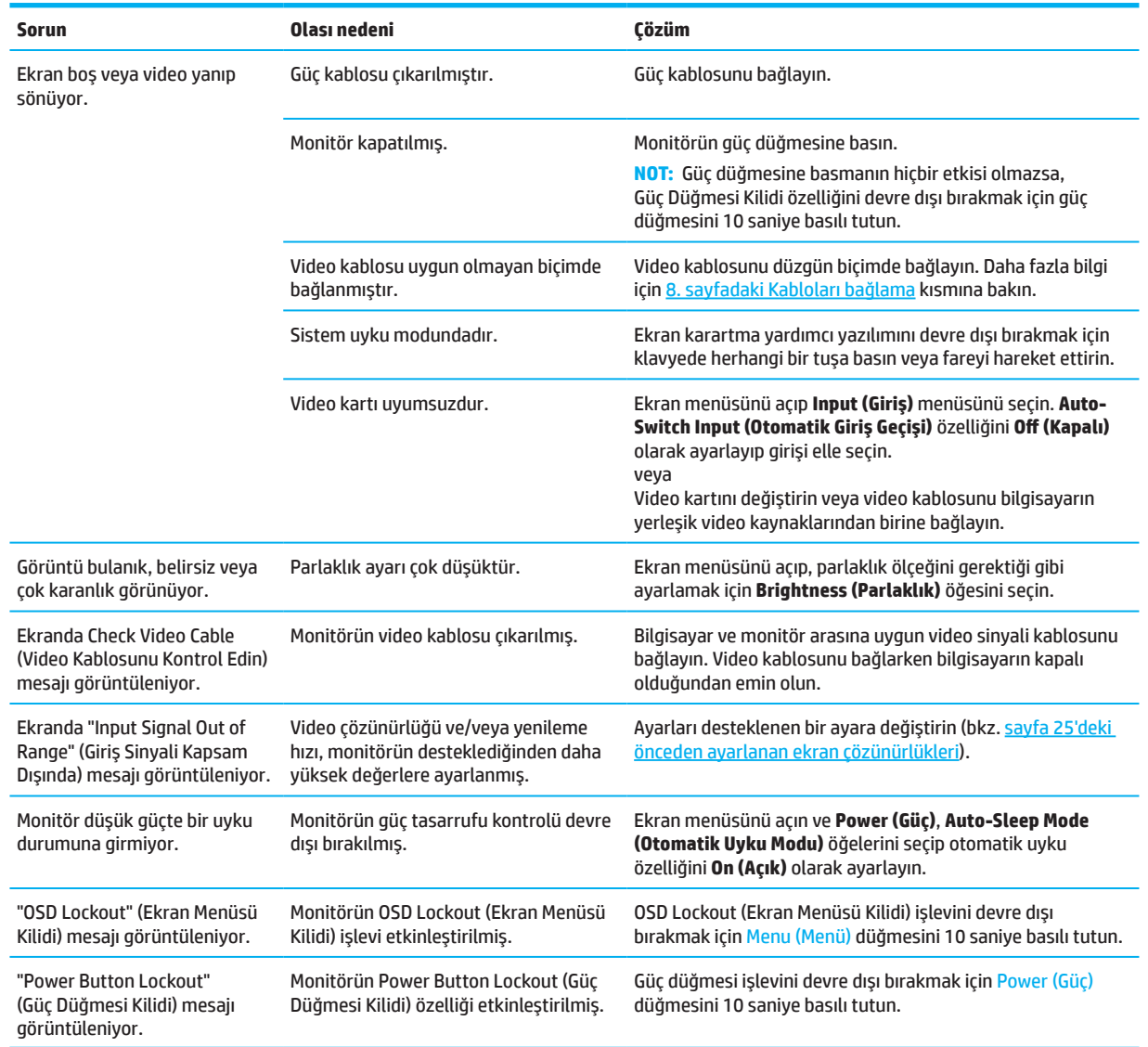

### **Düğme kilitleri**

Güç düğmesini veya Menu (Menü) düğmesine on saniye basılı tutmak bu düğmeyi devre dışı bırakır. Düğmeyi tekrar on saniye basılı tutarak düğmeyi yeniden etkinleştirebilirsiniz. Düğme kilitleme işlevi, yalnızca ekran açık olduğunda, etkin bir sinyal görüntülendiğinde ve OSD menüsü kapalıyken kullanılabilir.

### <span id="page-23-0"></span>**Otomatik ayarlama işlevini kullanma (analog giriş)**

Otomatik ayarlama özelliği, aşağıdaki koşullarda ekranınızı otomatik olarak devreye alır ve optimize etmeye çalışır:

- Monitör ayarı
- Bilgisayarın fabrika ayarlarına sıfırlanması
- Monitör çözünürlüğünü değiştirme

VGA (analog) girişi için ekran performansını, OSD'deki Otomatik Ayarlama menüsünden istediğiniz zaman manuel olarak optimize edebilirsiniz. Otomatik ayarlama kalıbı yazılım yardımcı programını http://www.hp.com/support adresinden indirebilirsiniz.

Monitörde VGA dışında bir giriş kullanılıyorsa bu prosedürü kullanmayın. Monitöre bir VGA (analog) giriş bağlıysa, bu prosedür, aşağıdaki görüntü kalitesi durumlarını düzeltebilir:

- Bulanık veya belirgin olmayan odak
- Gölge bırakma, iz oluşumu veya gölgelenme efektleri
- Soluk dikey çubuklar
- İnce, yatay kayan çizgiler
- Merkezden sapmış görüntü

Otomatik ayarlama özelliğini kullanmak için:

- 1. Monitörü açın ve ayarlamadan önce 20 dakika bekleyin.
- 2. OSD menüsünü açmak için Menu (Menü) düğmesine basın, **Image (Görüntü)** öğesini seçin ve ardından **Auto-Adjustment (Oto Ayar)** öğesini seçin. Sonuç memnun edici olmazsa prosedüre devam edin.
- 3. Otomatik ayar yardımcı programını açın. Bu yardımcı programı http://www.hp.com/support adresinden indirebilirsiniz. Ayar test deseni görüntülenir.

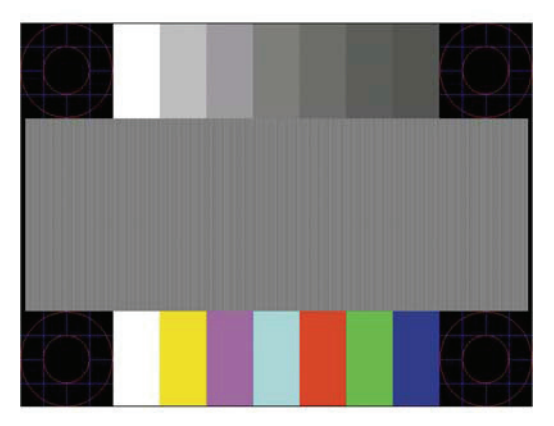

4. Test deseninden çıkmak için klavyede Esc tuşuna veya başka herhangi bir tuşa başın.

### <span id="page-24-0"></span>**Görüntü performansını en uygun duruma getirme (analog giriş)**

Görüntü performansını iyileştirmek için ekran menüsündeki iki kontrol ayarlanabilir: Clock (Saat) ve Phase (Faz) (ekran menüsünde bulunur). Bu kontrolleri yalnızca otomatik ayarlama işlevi memnun edici bir görüntü sağlamadığında kullanın.

**NOT:** Clock (Saat) ve Phase (Faz) kontrolleri yalnızca bir analog (VGA) giriş kullanılırken ayarlanabilir. Bu kontroller dijital girişler için ayarlanamaz.

Phase (Faz) ayarları ana Clock (Saat) ayarına bağlı olduğundan önce Clock (Saat) ayarı doğru biçimde yapılmalıdır.

- **• Clock (Saat):** Ekran arka planında görünür dikey çubukları veya şeritleri en az düzeye indirgemek için değeri artırır/azaltır.
- **• Phase (Faz):** Video kırpışmasını veya bulanıklığı en az düzeye indirgemek için değeri artırır/azaltır.

**NOT:** Kontrolleri kullanırken, otomatik ayarlama deseni yardımcı yazılımını kullanarak en iyi sonuçları elde edersiniz. Bu yardımcı programı http://www.hp.com/go/sml adresinden indirebilirsiniz.

Clock (Saat) ve Phase (Faz) değerlerini ayarlarken monitör görüntülerinin şekli bozulursa, şekil bozulması ortadan kalkana kadar değerleri ayarlamaya devam edin. Fabrika ayarlarına geri yüklemek için, Menu (Menü) düğmesine basarak OSD menüsünü açın ve ardından **Management (Yönetim)** öğesini seçin, **Factory Reset (Fabrika Sıfırlama)** öğesini seçin ve ardından **Yes (Evet)**'i seçin.

Dikey çubukları gidermek için (Saat):

- 1. OSD menüsünü açmak için Menu (Menü) düğmesine basın, **Image (Görüntü)** öğesini seçin ve ardından **Clock and Phase (Saat ve Faz)** öğesini seçin.
- 2. **Clock (Saat)** öğesini seçin ve ardından monitörde görünen OSD düğmelerini ve ok simgelerini kullanarak dikey çubuklardan kurtulun. En uygun ayarlama noktasını kaçırmamak için düğmelere yavaşça basın.

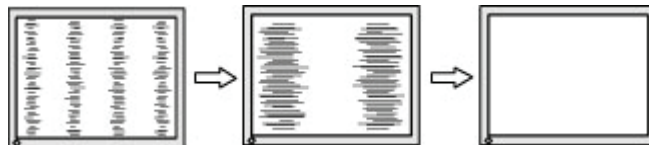

3. Saat ayarını yaptıktan sonra, ekranda kırpışma, bulanıklık veya çubuklar görünürse Faz ayarıyla devam edin.

Kırpışmayı veya bulanıklığı gidermek için (Faz):

- 1. OSD menüsünü açmak için Menu (Menü) düğmesine basın, **Image (Görüntü)** öğesini seçin ve ardından **Clock and Phase (Saat ve Faz)** öğesini seçin.
- 2. **Phase (Faz)** öğesini seçin ve ardından monitörde görünen OSD düğmelerini ve ok simgelerini kullanarak titreme veya bulanıklıktan kurtulun. Kırpışma veya bulanıklık, bilgisayara ya da takılı grafik denetleyici kartına bağlı olarak giderilemeyebilir.

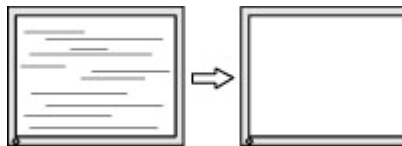

Ekran konumunu düzeltmek için (Yatay Konum veya Dikey Konum):

- 1. OSD menüsünü açmak için Menu (Menü) düğmesine basın, **Image (Görüntü)** öğesini seçin ve ardından **Image Position (Görüntü Konumlandırma)** öğesini seçin.
- 2. Resmin monitörün ekranındaki konumunu uygun şekilde ayarlamak için yukarı ve aşağı ok simgelerini gösteren OSD düğmelerine basın. **Horizontal Position (Yatay Konum)** görüntüyü sola ve sağa kaydırırken, **Vertical Position (Dikey Konum)** yukarı ve aşağı kaydırır.

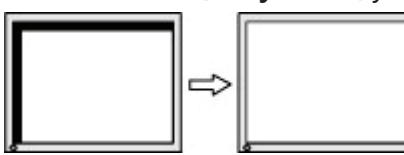

### <span id="page-25-0"></span>**Destekle iletişime geçme**

Bir donanım veya yazılım sorununu çözmek için http://www.hp.com/support adresine gidin. Bu siteyi, tartışma forumlarına yönelik bağlantıları ve sorun giderme konusunda yönergeleri de içermek üzere, ürününüz hakkında daha fazla bilgi edinmek için kullanın. HP ile iletişime geçme ve bir destek konusu açma yöntemleri hakkında bilgiler de bulabilirsiniz.

### **Teknik desteği arama öncesi hazırlık**

Bu kısımdaki sorun giderme ipuçlarını kullanarak bir sorunu çözemezseniz teknik desteği aramanız gerekebilir. Ararken aşağıdaki bilgileri hazır bulundurun:

- Monitörün model numarası
- Monitörün seri numarası
- Faturadaki satın alım tarihi
- Sorunun ortaya çıktığı andaki koşullar
- Alınan hata mesajları
- Donanım yapılandırması
- Kullandığınız donanımın ve yazılımın adı ve sürümü

### **Seri numarasını ve ürün numarasını bulma**

Ürüne bağlı olarak, seri numarası ve ürün numarası, monitörün arkasındaki etikette veya monitör kafasının ön çerçevesinin altındaki etikette bulunur. Monitör hakkında HP ile iletişime geçerken bu numaralara gereksiniminiz olabilir.

**X** NOT: Etiketi okumak için monitör kafasını kısmen döndürmeniz gerekebilir.

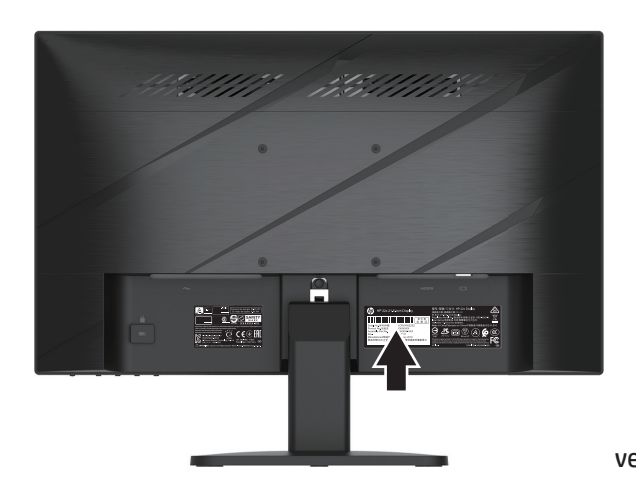

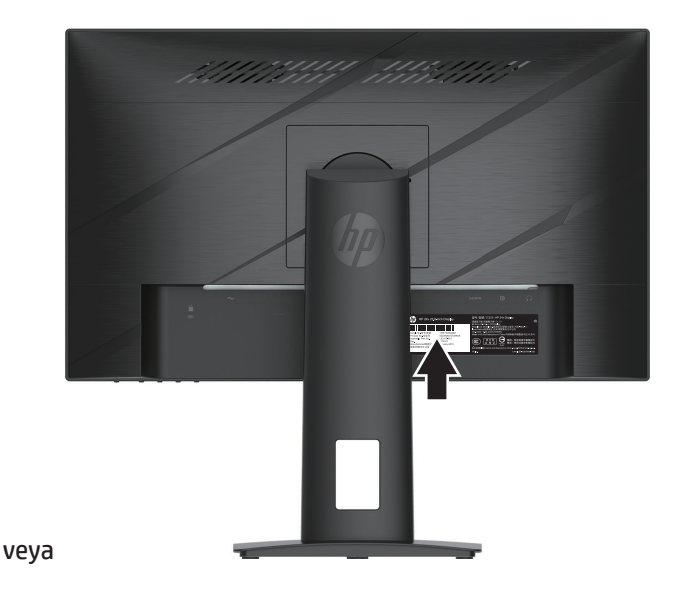

# <span id="page-26-0"></span>**4 Monitörün bakımını yapma**

### **Bakım kılavuzları**

Monitörün performansını iyileştirmek ve ömrünü uzatmak için:

- Monitörün kasasını açmayın veya üründe kendi kendinize onarım yapmaya çalışmayın. Yalnızca çalıştırma yönergelerinde kapsanan kontrolleri ayarlayın. Monitör düzgün biçimde çalışmıyorsa veya düşürülmüşse ya da hasar görmüşse, yetkili bir HP bayisiyle, satıcısıyla veya hizmet sağlayıcısıyla iletişime geçin.
- Bu monitör için yalnızca monitörün etiketinde/arka plakasında belirtilenler gibi uygun bir güç kaynağı ve bağlantı kullanın.
- AC prizine bağlı ürünlerin toplam amper değerinin prizin geçerli güç derecelendirmesini ve kabloya bağlı ürünlerin toplam amper değerinin kablonun güç derecelendirmesini aşmadığından emin olun. Her bir aygıta yönelik amper derecesini (AMPS veya A) belirlemek için güç etiketine bakın.
- Monitörü kolayca ulaşabileceğiniz bir prizin yakınına kurun. Monitörün bağlantısını, fişi sıkıca tutup prizden çekerek kesin. Asla kablodan asılarak çıkarmayın.
- Kullanılmadığında monitörü kapatın ve bir ekran koruyucu programı kullanın. Bunu yapmak, monitörün ömrünü önemli ölçüde artırabilir.

**NOT:** Monitörde izi kalan görüntü sorunu HP garantisi kapsamında değildir.

- Kabinin yuvalarını ve açıklıklarını hiçbir zaman engellemeyin veya içine itmeyin. Bu açıklıklar havalandırma sağlar.
- Monitörü düşürmeyin veya dengesiz bir yüzeye yerleştirmeyin.
- AC güç kablosunun üzerinde herhangi bir nesne olmasına izin vermeyin. Güç kablosuna basmayın.
- Monitörü, iyi havalandırılan bir alanda, aşırı ışık, ısı veya nemden uzak tutun.

#### **Monitörü temizleme**

- 1. Monitörü kapatın ve güç kablosunu AC çıkışından çıkarın.
- 2. Harici aygıtların bağlantısını kesin.
- 3. Ekranı ve kasayı yumuşak, temiz bir antistatik bezle silerek monitördeki tozu alın.
- 4. Daha zorlu temizlik koşullarında, yarı yarıya su ve izopropil alkol karşımı kullanın.
- **ÜZ ÖNEMLİ:** Monitörün ekranını ve kasasını temizlemek için benzen, tiner gibi petrol temelli maddeler veya herhangi bir uçucu madde içeren temizleyiciler kullanmayın. Bu kimyasallar monitöre hasar verebilir.
- **ÖNEMLİ:** Temizleyiciyi bir beze püskürtün ve ekran yüzeyini hafifçe silmek için nemli bezi kullanın. Temizleyiciyi asla doğrudan ekran yüzeyine püskürtmeyin. Çerçevenin arkasına girerek elektronik bileşenlere zarar verebilir. Bez nemli olmalı fakat ıslak olmamalıdır. Havalandırma deliklerine veya diğer giriş noktalarına damlayan su, monitöre zarar verebilir. Kullanmadan önce monitörün havada kurumasını bekleyin.

#### **Monitörü nakletme**

Orijinal ambalaj kutusunu bir depolama alanında saklayın. Monitörü taşır veya naklederseniz ileride gereksinim duyabilirsiniz.

# <span id="page-27-0"></span>**Ek A Teknik özellikler**

**NOT:** Tüm teknik özellikler, HP'nin bileşen üreticileri tarafından sağlanan tipik teknik özellikleri belirtir; asıl performans daha yüksek veya daha düşük şekilde değişiklik gösterebilir.

En son teknik özellikler veya bu üründeki ek teknik özellikler için http://www.hp.com/go/quickspecs/ adresine gidip, modele özel QuickSpecs kısmını bulmak amacıyla monitörünüzün modelini arayın.

### **54,61 cm/21,5 inç model teknik özellikleri**

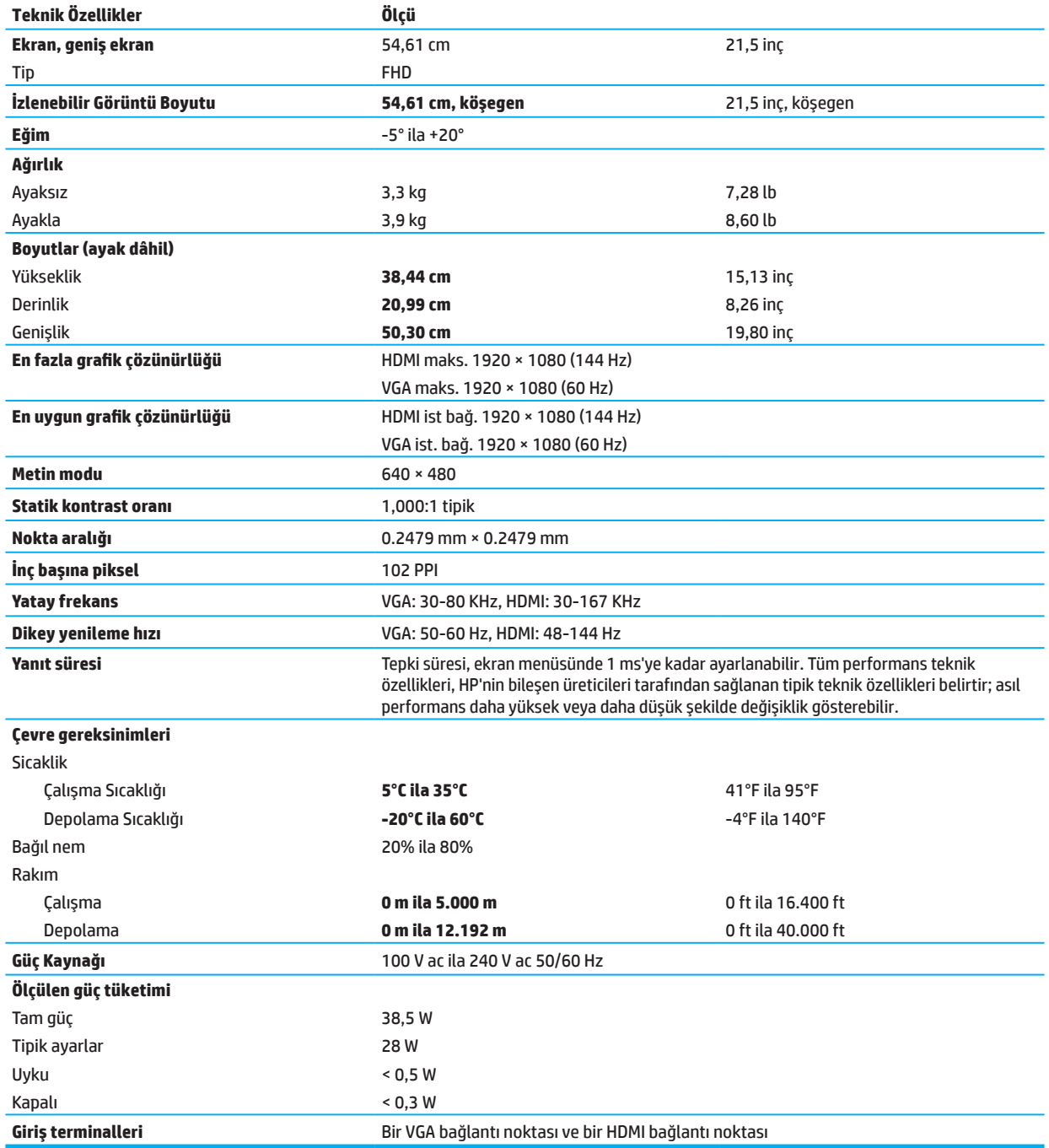

# <span id="page-28-0"></span>**60,47 cm/23,8 inç model teknik özellikleri**

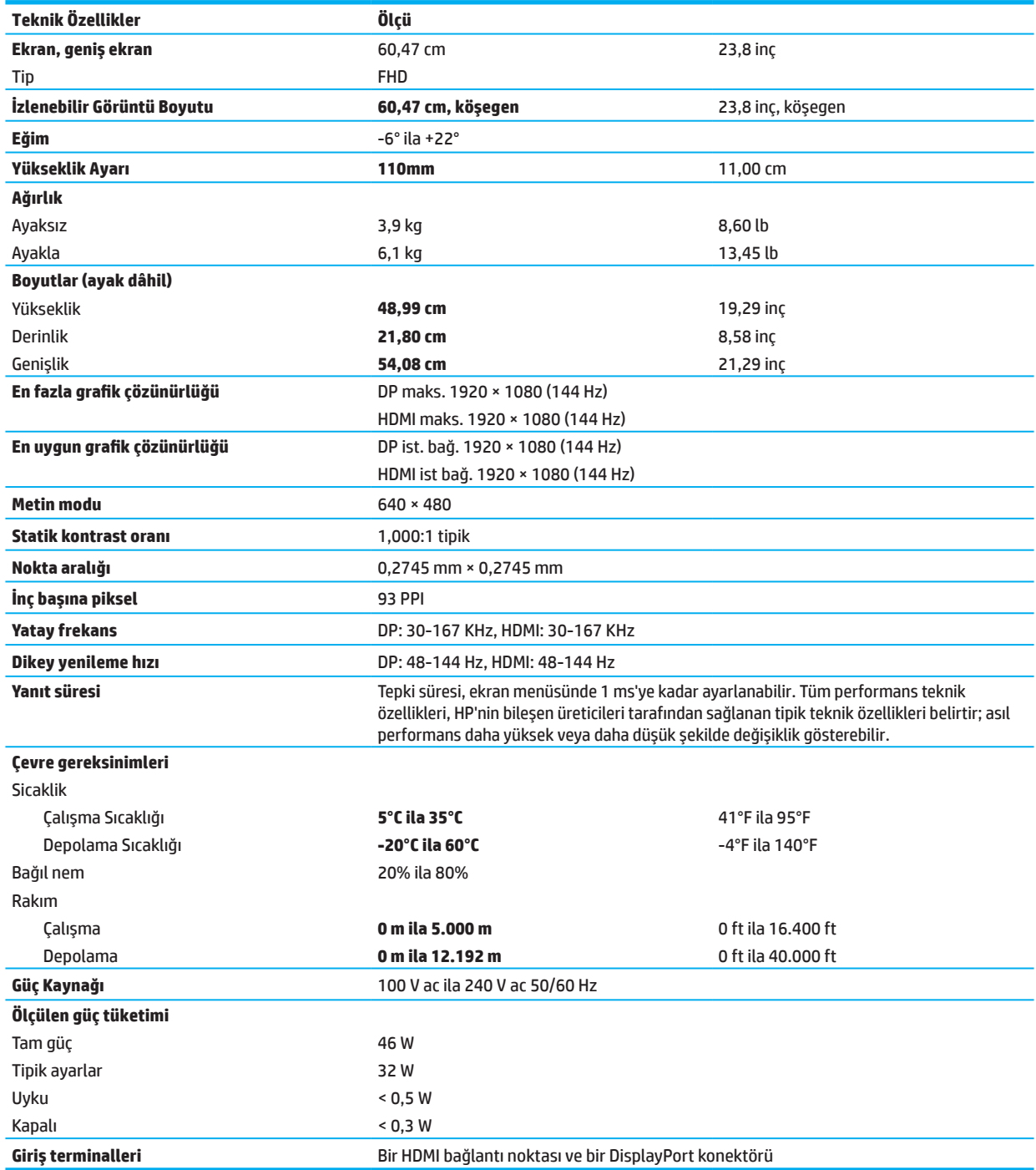

# <span id="page-29-0"></span>**Ön ayarlı görüntü çözünürlükleri**

Aşağıda listelenen görüntü çözünürlükleri en yaygın kullanılan modlardır ve fabrika varsayılanları olarak ayarlanır. Bu monitör, önceden ayarlanmış bu modları otomatik olarak tanır ve bunlar ekranda uygun biçimde boyutlandırılmış ve ortalanmış şekilde görünecektir.

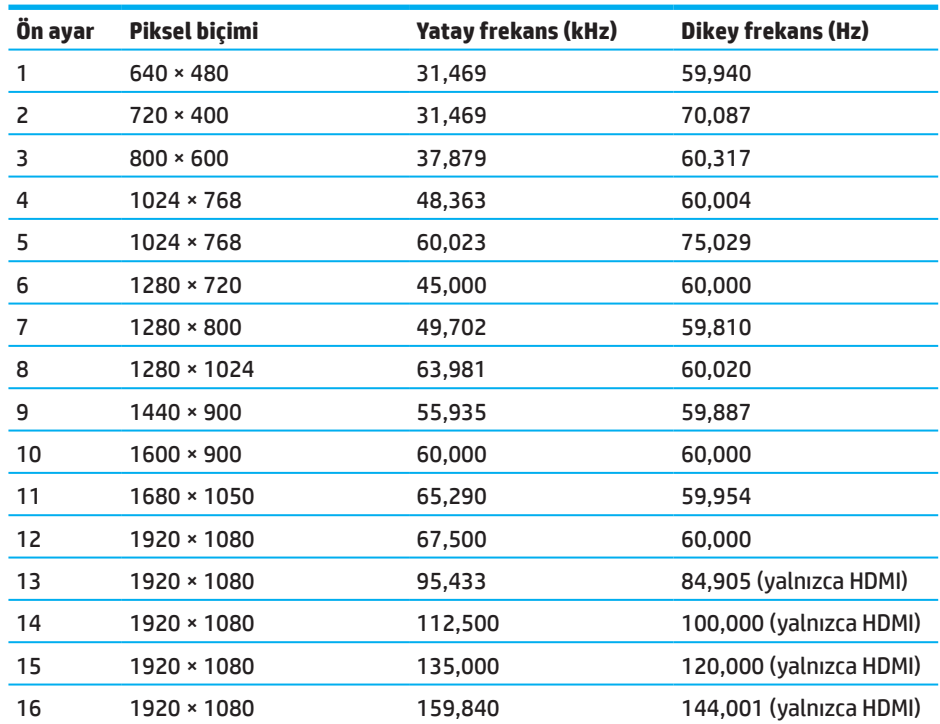

#### **54,61 cm/21,5 inç modeli**

### **60,47 cm/23,8 inç modeli**

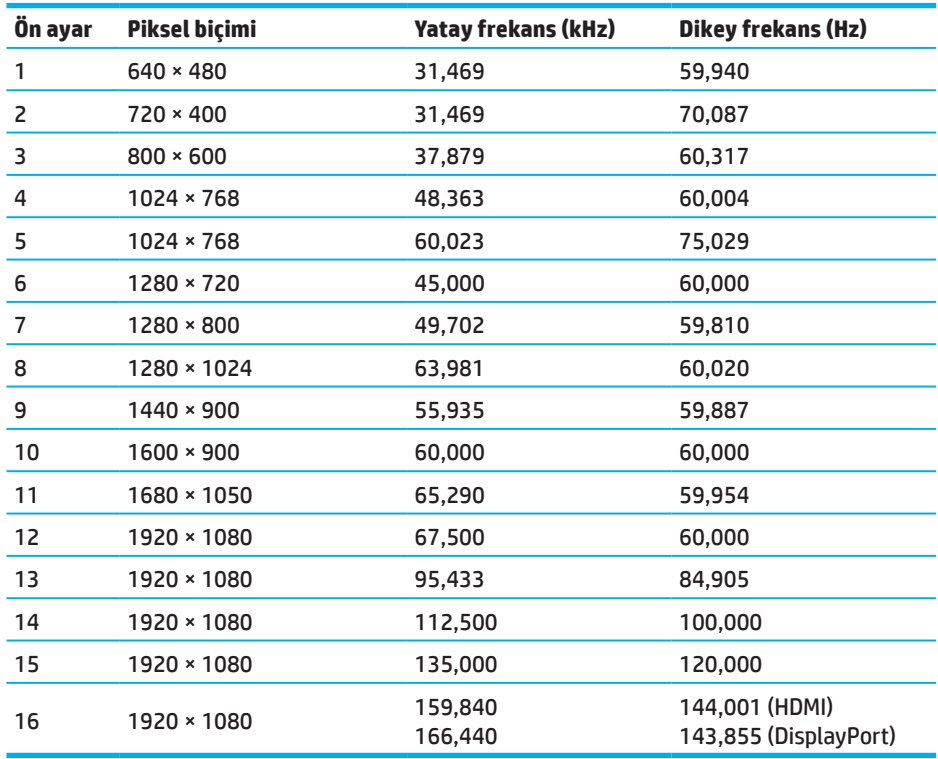

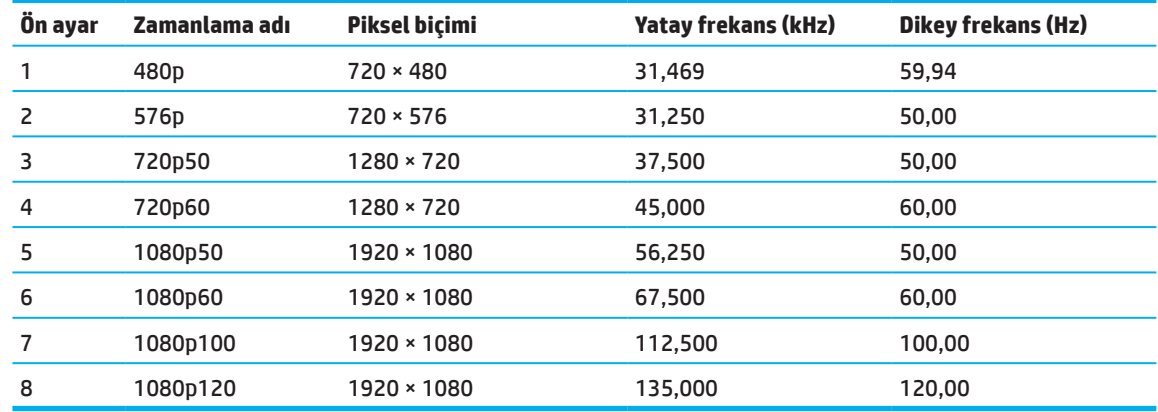

### <span id="page-30-0"></span>**Yüksek çözünürlüklü video formatları**

### **Enerji tasarrufu özelliği**

Monitör düşük güç durumunu destekler. Monitör, yatay veya dikey eşitleme sinyalinin olmadığını algılarsa düşük güç durumu başlatılacaktır. Bu sinyallerin olmadığının algılanması üzerine monitör ekranı karartılır, arka ışık söndürülür ve güç ışığı kehribar renginde yanar. Monitör, düşük güç durumundayken <0,5 vat güç kullanacaktır. Monitörün normal çalışma durumuna dönmesinden önce kısa bir ısınma süresi vardır.

Enerji tasarrufu modunu (kimi zaman güç yönetimi özelliği olarak adlandırılır) ayarlama konusunda yönergeler için bilgisayar kılavuzuna başvurun.

**NOT:** Yukarıdaki güç tasarrufu özelliği, yalnızca monitör enerji tasarrufu özelliklerine sahip bir bilgisayara bağlı olduğunda çalışır.

Monitörün Uyku Zamanlayıcısı yardımcı uygulamasındaki ayarları seçerek, monitörü, önceden belirlenmiş bir zamanda düşük güç modunu başlatmak üzere de programlayabilirsiniz. Monitör Uyku Zamanlayıcısı yardımcı programı azaltılmış güç durumunu başlattığında, güç ışığı sarı renkte yanıp sönüyor.

# <span id="page-31-0"></span>**Ek B Erişilebilirlik**

### **Erişilebilirlik**

HP, çeşitlilik, katılım ve iş/yaşamı şirketimizin dokusuna dahil etmek için çalışıyor, bu yüzden yaptığımız her şeye yansıyor. İşte, insanları dünyanın dört bir yanındaki teknolojinin gücüne bağlamaya odaklanan kapsayıcı bir ortam yaratmak için çalışmaya nasıl farklılıklar getirdiğimize dair bazı örnekler.

#### **İhtiyacınız olan teknoloji araçlarını bulma**

Teknoloji insan potansiyelinizi açığa çıkarabilir. Yardımcı teknoloji, engelleri kaldırır ve evde, işte ve toplulukta bağımsızlık yaratmanıza yardımcı olur. Yardımcı teknoloji, elektronik ve bilgi teknolojisinin işlevsel yeteneklerini artırmaya, sürdürmeye ve geliştirmeye yardımcı olur. Daha fazla bilgi için, sayfa 28'deki En iyi yardımcı [teknolojiyi bulma](#page-32-0) kısmına bakın.

### **Taahhütümüz**

HP, engelliler için erişilebilir ürünler ve hizmetler sağlama konusunda kararlıdır. Bu taahhüt şirketimizin çeşitlilik hedeflerini desteklemekte ve teknolojinin faydalarının herkese açık olmasını sağlamamıza yardımcı olmaktadır.

Erişilebilirlik hedefimiz, tek başına veya uygun yardımcı cihazlarla, engelli kişiler de dahil olmak üzere herkes tarafından etkili bir şekilde kullanılabilen ürün ve hizmetleri tasarlamak, üretmek ve pazarlamaktır.

Hedefimize ulaşmak için bu Erişilebilirlik İlkesi bir şirket olarak faaliyetlerimizi yönlendirecek yedi temel hedef belirlemektedir. Tüm HP yöneticilerinin ve çalışanlarının bu hedefleri ve uygulamalarını rol ve sorumluluklarına uygun olarak desteklemeleri beklenir:

- Şirketimizdeki erişilebilirlik konularının farkındalık seviyesini yükseltin ve çalışanlarımıza erişilebilir ürünler ve hizmetler tasarlamak, üretmek, pazarlamak ve sunmak için ihtiyaç duydukları eğitimi sağlayın.
- Ürünler ve hizmetler için erişilebilirlik yönergeleri geliştirin ve bu kılavuzları rekabetçi, teknik ve ekonomik olarak uygun olan yerlerde uygulamaktan sorumlu ürün geliştirme grupları oluşturun.
- Erişilebilirlik kılavuzlarının geliştirilmesinde ve ürün ve hizmetlerin tasarımında ve testinde engelli kişileri dahil edin.
- Erişilebilirlik özelliklerini belgeleyin ve ürünlerimiz ve hizmetlerimiz hakkında herkese açık bir şekilde erişilebilir olmasını sağlayın.
- Önde gelen yardımcı teknoloji ve çözüm sağlayıcılarla ilişkiler kurun.
- Ürünlerimiz ve hizmetlerimizle ilgili yardımcı teknolojiyi geliştirecek iç ve dış araştırma ve geliştirmeyi destekleyin.
- Erişilebilirlik için endüstri standartlarını ve kılavuzlarını destekleyin ve katkıda bulunun.

### **Uluslararası Erişilebilirlik Profesyonelleri Birliği (IAAP)**

IAAP, erişilebilirlik mesleğinin ağ kurma, eğitim ve belgelendirme yoluyla geliştirilmesine odaklanan kar amacı gütmeyen bir dernektir. Amaç, erişilebilirlik profesyonellerinin kariyerlerini geliştirmelerine ve ilerletmelerine yardımcı olmak ve kuruluşların erişilebilirliği ürünlerine ve altyapılarına entegre etmelerini daha iyi hale getirmektir.

HP kurucu bir üyedir ve erişilebilirlik alanını ilerletmek için diğer kuruluşlarla birlikte katılmak üzere katıldık. Bu taahhüt şirketimizin engelli kişilerce etkin bir şekilde kullanılabilecek ürün ve hizmetlerin tasarlanması, üretilmesi ve pazarlanması konusundaki erişilebilirlik hedefini desteklemektedir.

IAAP, mesleğimizi küresel olarak bireyleri, öğrencileri ve organizasyonları birbirlerinden öğrenmek için bağlayarak güçlendirir. Daha fazla bilgi edinmek istiyorsanız, http://www.accessibilityassociation.org adresine giderek çevrimiçi topluluğa katılın, haber bültenlerine kaydolun ve üyelik seçeneklerini öğrenin.

### <span id="page-32-0"></span>**En iyi yardımcı teknolojiyi bulma**

Engelliler veya yaşa bağlı kısıtlamalar dahil, herkes teknolojiyi kullanarak iletişim kurabilmeli, kendilerini ifade edebilmeli ve dünyaya bağlanabilmelidir. HP, HP dahilinde ve müşterilerimizle ve ortaklarımızla erişilebilirlik bilincini arttırma konusunda kararlıdır. Gözleri kolay olan büyük yazı tipleri, ellerinizi dinlendirmenize olanak tanıyan ses tanıma veya özel durumunuza yardımcı olmak için başka bir yardımcı teknoloji olsun - çeşitli yardımcı teknolojiler HP ürünlerinin kullanımını kolaylaştırır. Nasıl seçersin?

#### **İhtiyaçlarınızı değerlendirme**

Teknoloji potansiyelinizi açığa çıkarabilir. Yardımcı teknoloji, engelleri kaldırır ve evde, işte ve toplulukta bağımsızlık yaratmanıza yardımcı olur. Yardımcı teknoloji (AT), elektronik ve bilgi teknolojisinin işlevsel yeteneklerini artırmaya, sürdürmeye ve geliştirmeye yardımcı olur.

Birçok AT ürününden birini seçebilirsiniz. AT değerlendirmeniz birkaç ürünü değerlendirmenize, sorularınızı cevaplamanıza ve durumunuz için en iyi çözümü seçmenize yardımcı olmalıdır. AT değerlendirmeleri yapmak için nitelikli profesyonellerin, fizik tedavi, mesleki terapi, konuşma/dil patolojisi ve diğer uzmanlık alanlarında lisanslı veya sertifikalı olanlar dahil olmak üzere birçok alandan geldiğini göreceksiniz. Diğerleri, sertifikalı veya lisanslı olmasa da değerlendirme bilgisi sağlayabilir. İhtiyaçlarınıza uygun olup olmadıklarını belirlemek için bireyin deneyimini, uzmanlığını ve ücretlerini sormak isteyeceksiniz.

#### **HP ürünleri için erişilebilirlik**

Aşağıdaki bağlantılar, çeşitli HP ürünlerine dahil olan erişilebilirlik özellikleri ve varsa yardımcı teknoloji hakkında bilgi sağlar. Bu kaynaklar, durumunuza en uygun spesifik yardımcı teknoloji özelliklerini ve ürünlerini seçmenize yardımcı olur.

- [HP Elite x3–Erişilebilirlik Seçenekleri \(Windows 10 Mobile\)](http://support.hp.com/us-en/document/c05227029)
- [HP PCs–Windows 7 Erişilebilirlik Seçenekleri](http://support.hp.com/us-en/document/c03543992)
- [HP PCs–Windows 8 Erişilebilirlik Seçenekleri](http://support.hp.com/us-en/document/c03672465)
- [HP PCs–Windows 10 Erişilebilirlik Seçenekleri](http://support.hp.com/us-en/document/c04763942)
- [HP Slate 7 Tabletleri–HP Tabletinizde Erişilebilirlik Özelliklerini Etkinleştiriyor \(Android 4.1/Jelly Bean\)](http://support.hp.com/us-en/document/c03678316)
- [HP SlateBook PCs–Erişilebilirlik Özelliklerini Etkinleştiriyor \(Android 4.3, 4.2/Jelly Bean\)](http://support.hp.com/us-en/document/c03790408)
- [HP Chromebook PCs–HP Chromebook veya Chromebox'da Erişilebilirlik Özelliklerini Etkinleştiriyor \(Chrome](http://support.hp.com/us-en/document/c03664517)  [OS\)](http://support.hp.com/us-en/document/c03664517)
- [HP Alışveriş–HP ürünleri için çevrebirimler](http://store.hp.com/us/en/ContentView?eSpotName=Accessories&storeId=10151&langId=-1&catalogId=10051)

HP ürününüzün erişilebilirlik özellikleri için ek desteğe ihtiyacınız varsa, [sayfa 33'deki Destek İletişimi](#page-37-0) kısmına bakınız.

Dış ortaklara ve ek yardım sağlayabilecek tedarikçilere ek bağlantılar:

- [Microsoft Erişilebilirlik bilgisi \(Windows 7, Windows 8, Windows 10, Microsoft Office\)](http://www.microsoft.com/enable)
- [Google Ürünleri erişilebilirlik bilgisi \(Android, Chrome, Google Apps\)](http://www.google.com/accessibility/products)
- [Yardımcı Teknolojiler, değer düşüklüğüne göre sıralanır](http://www8.hp.com/us/en/hp-information/accessibility-aging/at-product-impairment.html)
- [Yardımcı Teknolojiler, ürün türüne göre sıralanır](http://www8.hp.com/us/en/hp-information/accessibility-aging/at-product-type.html)
- [Ürün açıklamaları ile Yardımcı Teknolojiler satıcıları](http://www8.hp.com/us/en/hp-information/accessibility-aging/at-product-descriptions.html)
- [Assistive Technology Industry Association \(ATIA\)](http://www.atia.org/)

### <span id="page-33-0"></span>**Standartlar ve mevzuat**

#### **Standartlar**

Federal Edinme Yönetmeliği (FAR) standartlarının 508. Maddesi, fiziksel, duyusal veya bilişsel engelli insanlar için bilgi ve iletişim teknolojisine (ICT) erişim için ABD Erişim Kurulu tarafından oluşturulmuştur. Standartlar, çeşitli teknolojilere özgü teknik kriterleri ve kapsanan ürünlerin fonksiyonel yeteneklerine odaklanan performansa dayalı gereklilikleri içerir. Özel kriterler yazılım uygulamalarını ve işletim sistemlerini, web tabanlı bilgi ve uygulamaları, bilgisayarları, telekomünikasyon ürünlerini, video ve çoklu ortamları ve kendi kendine yeten kapalı ürünleri kapsar.

#### **Mandate 376 – EN 301 549**

EN 301 549 standardı, Avrupa Birliği tarafından, ICT ürünlerinin kamu alımları için çevrimiçi bir araç setinin temeli olarak Manda 376'da oluşturulmuştur. Standart, her bir erişilebilirlik gereksinimi için test prosedürlerinin ve değerlendirme metodolojisinin bir tanımının yanı sıra, ICT ürün ve hizmetlerine uygulanabilir işlevsel erişilebilirlik gereksinimlerini belirler.

#### **Web İçeriği Erişilebilirlik Yönergeleri (WCAG)**

W3C'nin Web Erişilebilirlik Girişimi'nden (WAI) Web İçeriği Erişilebilirlik Yönergeleri (WCAG), web tasarımcılarının ve geliştiricilerin, engelli kişilerin veya yaşa bağlı kısıtlamaların ihtiyaçlarını daha iyi karşılayan siteler oluşturmasına yardımcı olur. WCAG, tüm web içeriği (metin, resimler, ses ve video) ve web uygulamalarında erişilebilirliği artırır. WCAG, tam olarak test edilebilir, anlaşılması ve kullanılması kolaydır ve web geliştiricilerinin yenilik için esneklik sağlamasına izin verir. WCAG 2.0 ayrıca SO/IEC 40500:2012 olarak onaylanmıştır.

WCAG, görsel, işitsel, fiziksel, bilişsel ve nörolojik engelli kişilerce ve erişilebilirlik ihtiyaçları olan daha yaşlı web kullanıcılarının yaşadığı web'e erişimin önündeki engelleri özellikle ele almaktadır. WCAG 2.0 erişilebilir içeriğin özelliklerini sağlar:

- **• Algılanabilir** (örneğin, görüntüler için metin alternatifleri, ses için başlıklar, sunumun uyarlanabilirliği ve renk kontrastı ile)
- **• İşletilebilir** (klavye erişimi, renk kontrastı, giriş zamanlaması, nöbetten kaçınma ve gezinilebilirliği hedefleyerek)
- **• Anlaşılabilir** (okunabilirliği, öngörülebilirliği ve girdi yardımını ele alarak)
- **• Güçlü** (örneğin, yardımcı teknolojilerle uyumluluğu ele alarak)

#### **Mevzuat ve düzenlemeler**

BT ve bilgiye erişim, artan yasal öneme sahip bir alan haline gelmiştir. Bu bölüm, önemli mevzuat, yönetmelik ve standartlarla ilgili bilgilere bağlantılar sunar.

- [Birleşik Devletler](http://www8.hp.com/us/en/hp-information/accessibility-aging/legislation-regulation.html#united-states)
- [Kanada](http://www8.hp.com/us/en/hp-information/accessibility-aging/legislation-regulation.html#canada)
- [Avrupa](http://www8.hp.com/us/en/hp-information/accessibility-aging/legislation-regulation.html#europe)
- [Birleşik Krallık](http://www8.hp.com/us/en/hp-information/accessibility-aging/legislation-regulation.html#united-kingdom)
- **[Australia](http://www8.hp.com/us/en/hp-information/accessibility-aging/legislation-regulation.html#australia)**
- [Dünya Çapında](http://www8.hp.com/us/en/hp-information/accessibility-aging/legislation-regulation.html#worldwide)

#### **Birleşik Devletler**

Rehabilitasyon Yasası'nın 508. Maddesi, ajansların ICT alımları için hangi standartların uygulanacağını tanımlamaları, erişilebilir ürünlerin ve hizmetlerin kullanılabilirliğini belirlemek için pazar araştırması yapmaları ve pazar araştırmalarının sonuçlarını belgelemeleri gerektiğini belirtir. Aşağıdaki kaynaklar Kısım 508 şartlarını yerine getirmede yardım sağlar:

- <span id="page-34-0"></span>• [www.section508.gov](https://www.section508.gov/)
- [Erişilebilir Satın Al](https://buyaccessible.gov/)

ABD Erişim Kurulu şu anda Bölüm 508 standartlarını güncelliyor. Bu çaba yeni teknolojilere ve standartların değiştirilmesi gereken diğer alanlara yönelik olacaktır. Daha fazla bilgi için, [Bölüm 508 Yenileme](http://www.access-board.gov/guidelines-and-standards/communications-and-it/about-the-ict-refresh) kısmına gidiniz.

Telekomünikasyon Yasası'nın 255. Maddesi, telekomünikasyon ürün ve hizmetlerinin engelli kişilerin erişimine açık olmasını gerektirmektedir. FCC kuralları, evde veya ofiste kullanılan tüm donanım ve yazılım telefon ağ donanımlarını ve telekomünikasyon donanımlarını kapsar. Bu tür donanımlar telefonlar, kablosuz telefonlar, faks makineleri, telesekreterler ve çağrı cihazlarını içerir. FCC kuralları ayrıca düzenli telefon görüşmeleri, çağrı bekletme, hızlı arama, çağrı yönlendirme, bilgisayar tarafından sağlanan rehber yardımı, çağrı izleme, arayan kimliği, çağrı izleme ve tekrar aramanın yanı sıra sesli posta ve etkileşimli de dahil olmak üzere arayanlara seçenek menüleri sunan sesli yanıt sistemlerini saülayan temel ve özel telekomünikasyon hizmetlerini de kapsar. Daha fazla bilgi için, [Federal İletişim Komisyonu Bölüm 255 bilgi](http://www.fcc.gov/guides/telecommunications-access-people-disabilities) kısmına gidin.

#### **21. Yüzyıl İletişim ve Video Erişilebilirliği Yasası (CVAA)**

CVAA, engelli kişilerin modern iletişime erişimini arttırmak, 1980'lerde ve 1990'larda çıkarılan erişilebilirlik yasalarını yeni dijital, genişbant ve mobil yenilikleri içerecek şekilde güncellemek için federal iletişim yasasını güncellemektedir. Yönetmelik FCC tarafından uygulanır ve 47 CFR Bölüm 14 ve Bölüm 79 olarak belgelenir.

• [CVAA hakkındaki FCC Rehberi](https://www.fcc.gov/consumers/guides/21st-century-communications-and-video-accessibility-act-cvaa)

#### Diğer ABD mevzuatı ve girişimleri

• [Engelli Amerikalılar Yasası \(ADA\), Telekomünikasyon Yasası, Rehabilitasyon Yasası ve diğerleri](http://www.ada.gov/cguide.htm)

#### **Kanada**

Engelliler İçin Erişilebilirlik Yasası, mal, hizmet ve tesisleri engellilere erişilebilir kılmak için erişilebilirlik standartlarını geliştirmek ve uygulamak ve engellilerin erişilebilirlik standartlarının geliştirilmesine katılımını sağlamak amacıyla kurulmuştur. AODA'nın ilk standardı müşteri hizmetleri standardıdır; ancak, ulaştırma, istihdam ve bilgi ve iletişim standartları da geliştirilmektedir. AODA, Ontario Hükümeti, Yasama Meclisi, atanmış her kamu sektörü kuruluşu ve kamu veya diğer üçüncü taraflara mal, hizmet veya tesis sağlayan ve Ontario'da en az bir çalışanı olan her kişi veya kuruluş için geçerlidir. ; erişilebilirlik önlemleri 1 Ocak 2025'te veya öncesinde uygulanmalıdır. Daha fazla bilgi için, [Özürlü Yasası Olan Onarlılara Erişilebilirlik \(AODA\)](http://www8.hp.com/ca/en/hp-information/accessibility-aging/canadaaoda.html) kısmına gidin.

#### **Avrupa**

EU Mandate 376 ETSI Teknik Rapor ETSI DTR 102 612: "İnsan Faktörleri (HF); ICT alanındaki ürünlerin ve hizmetlerin kamu alımları için Avrupa erişilebilirlik gereklilikleri (Avrupa Komisyonu Manda M 376, Faz 1) "açıklandı.

Arkaplan: Üç Avrupa Standardizasyon Örgütü, Avrupa Komisyonu'nda "ICT Alanındaki Kamu Mallarının Tedarik Edilmesi Gereksinimlerini Desteklemek İçin CEN, CENELEC ve ETSI'ye Zorunluluk 376'yı belirtmek üzere" Avrupa Komisyonu'nda belirtilen çalışmaları yürütmek üzere iki paralel proje ekibi kurmuştur.

ETSI TC İnsan Faktörleri Uzmanı Görev Gücü 333, ETSI DTR 102 612'yi geliştirmiştir. STF333 tarafından yürütülen çalışmalarla ilgili daha fazla ayrıntı (örneğin, Referans Şartları, ayrıntılı iş görevlerinin belirtilmesi, iş için zaman planı, önceki taslaklar, alınan yorumların listesi ve görev gücüyle temas kurmanın yolları) [Özel Görev Gücü 333](https://portal.etsi.org/home.aspx) kısmında bulunabilir.

Uygun test ve uygunluk şemalarının değerlendirilmesine ilişkin bölümler, CEN BT/WG185/PT'de ayrıntılı olarak verilen paralel bir proje ile gerçekleştirildi. Daha fazla bilgi için, CEN proje ekibi web sitesine gidin. İki proje yakından koordine edildi.

- [CEN proje ekibi](http://www.econformance.eu/)
- [Avrupa Komisyonu e-erişilebilirlik yetkisi \(PDF 46KB\)](http://www8.hp.com/us/en/pdf/legislation_eu_mandate_tcm_245_1213903.pdf)

#### <span id="page-35-0"></span>**Birleşik Krallık**

1995'teki Engelli Ayrımcılığı Yasası'nın (DDA), İngiltere'deki görme engelli ve engelli kullanıcılara erişilebilir olmasını sağlamak için.

• [W3C İngiltere İlkeleri](http://www.w3.org/WAI/Policy/#UK/)

#### **Australia**

Avustralya hükümeti uygulama planlarını açıkladı [Web İçeriği Erişilebilirlik Yönergeleri 2.0.](http://www.w3.org/TR/WCAG20/)

Tüm Avustralya hükümeti web siteleri, 2012 yılına kadar A Seviyesi ve 2015 yılına kadar Double A gerektirecektir. Yeni standart, 2000'de kurumlar için zorunlu bir gereklilik olarak getirilen WCAG 1.0'ın yerini aldı.

#### **Dünya Çapında**

- [JTC1 Erişilebilirlik Özel Çalışma Grubu \(SWG-A\)](http://www.jtc1access.org/)
- [G3ict: Kapsayıcı ICT İçin Küresel Girişim](http://g3ict.com/)
- [İtalyan erişilebilirlik mevzuatı](http://www.pubbliaccesso.gov.it/english/index.htm)
- [W3C Web Erişilebilirlik Girişimi \(WAI\)](http://www.w3.org/WAI/Policy/)

### <span id="page-36-0"></span>**Faydalı erişilebilirlik kaynakları ve bağlantılar**

Aşağıdaki kuruluşlar, engellilik ve yaşa bağlı kısıtlamalar hakkında bilgi için iyi kaynaklar olabilir.

**NOT:** Bu ayrıntılı bir liste değil. Bu kuruluşlar yalnızca bilgilendirme amaçlıdır. HP, İnternette karşılaşabileceğiniz bilgiler veya kişiler için sorumluluk kabul etmez. Bu sayfada listelenmek, HP tarafından onaylandığı anlamına gelmez.

#### **Kurumlar**

- Amerikan Engelliler Derneği (AAPD)
- Yardımcı Teknoloji Yasası Programları Birliği (ATAP)
- Amerika İşitme Kaybı Derneği (HLAA)
- Bilgi Teknolojileri Teknik Yardım ve Eğitim Merkezi (ITTATC)
- Deniz Feneri Uluslararası
- Sağırlar Ulusal Birliği
- Körler Ulusal Federasyonu
- Kuzey Amerika Rehabilitasyon Mühendisliği ve Yardımcı Teknoloji Topluluğu (RESNA)
- Telecommunications for the Deaf and Hard of Hearing, Inc. (TDI)
- W3C Web Erişilebilirlik Girişimi (WAI)

#### **Eğitim Kurumları**

- California Eyalet Üniversitesi, Northridge, Engelliler Merkezi (CSUN)
- Wisconsin Üniversitesi Madison, İzleme Merkezi
- Minnesota Üniversitesi bilgisayarlı konaklama programı

#### **Diğer sakatlık kaynakları**

- ADA (Engelli Amerikalılar Yasası) Teknik Yardım Programı
- İş ve Engellilik ağı
- EnableMart
- Avrupa Engelliler Forumu
- İş Konaklama Ağı
- Microsoft Etkin
- ABD Adalet Bakanlığı Engellilik hakları kanunları rehberi

#### **HP bağlantıları**

[İletişim web formumuz](https://h41268.www4.hp.com/live/index.aspx?qid=11387)

[HP konfor ve güvenlik kılavuzu](http://www8.hp.com/us/en/hp-information/ergo/index.html)

[HP kamu sektörü satışları](https://government.hp.com/)

### <span id="page-37-0"></span>**Destekle iletişime geçme**

- **NOT:** Destek yalnızca İngilizcedir.
	- Teknik destek veya HP ürünlerinin erişilebilirliği konusunda soruları olan, işitme engelli veya işitme zorluğu olan müşteriler:
		- TRS/VRS/WebCapTel kullanarak ara: (877) 656-7058 Pazartesi Cuma, Sabah 6 a.m. Akşam 9 p.m. Dağ Zamanı.
	- Teknik destek veya HP ürünlerinin erişilebilirliği hakkında soruları olan başka engelli veya yaşa bağlı kısıtlamaları olan müşteriler, aşağıdaki seçeneklerden birini seçin:
		- Ara (888) 259-5707 Pazartesi Cuma, Sabah 6 a.m. Akşam 9 p.m. Dağ Zamanı.
		- [Engelliler veya yaşa bağlı kısıtlamalar için iletişim formu](https://h41268.www4.hp.com/live/index.aspx?qid=11387)'nu doldurun.